**Universitat Oberta** de Catalunya

**Treball Final Carrera .NET**

 **Memòria** 

# **Memòria TFC**

# Gestió acadèmica d'un centre de formació amb Microsoft .NET

# Alumne: Antonio Corral Cordón Consultor: David Gañán Jiménez

Estudis d'Enginyeria Tècnica Informàtica de Sistemes

Memòria TFC -.NET Pàgina 1 de 54 Antonio Corral Cordón

*A la meva dona, Àngels, que sense ella no hagués estat possible, i als meus fills, Marc i Judit, pel temps que els he robat.*

# **Resum**

El present treball de final de carrera consisteix en realitzar una aplicació, en Visual Basic Net sota la plataforma .NET i l'entorn de treball Microsoft Visual Studio, juntament amb la biblioteca de classes ADO.NET, per a poder realitzar la gestió administrativa d'un centre de formació per a estudiants.

L'objectiu és poder emmagatzemar en un SGBD, concretament Microsoft SQL Server, les dades de totes les persones que tenen relació amb el centre de formació, així, el personal docent podrà realitzar les consultes i altes necessàries per a la gestió administrativa. Per a aconseguir-ho, el treball s'ha realitzat en diferents fases anomenades Pla de Treball, Anàlisi, Disseny, i Implementació.

L'arquitectura del sistema està dividida en 4 capes de codi orientat a objectes, anomenades -capa de client-, en la que s'utilitzen diferents WinForms composats per un principal i diferents secundaris, -capa de lògica-, que fa d'intermediària entre la capa anterior i la -capa d'accés a dades-, on es troben les classes i mètodes per a poder accedir a la base de dades en mode desconnectat i -capa de dades-, composada per una base de dades relacional.

L'accés a l'aplicació necessita una identificació d'usuari i contrasenya per a poder identificar al tipus de persona que l'està fent servir, però l'accés al servidor no és exclusiu d'un sol usuari, sinó que admet múltiples connexions d'usuaris diferents, per això poden haver varis tipus de persones que estiguin fent consultes des d'ordinadors diferents.

Val a dir que aquest treball és la introducció per part meva en aquesta tecnologia, i em serveix com a trampolí per a continuar practicant i adquirir així, més coneixement.

# **INDEX DE CONTINGUTS**

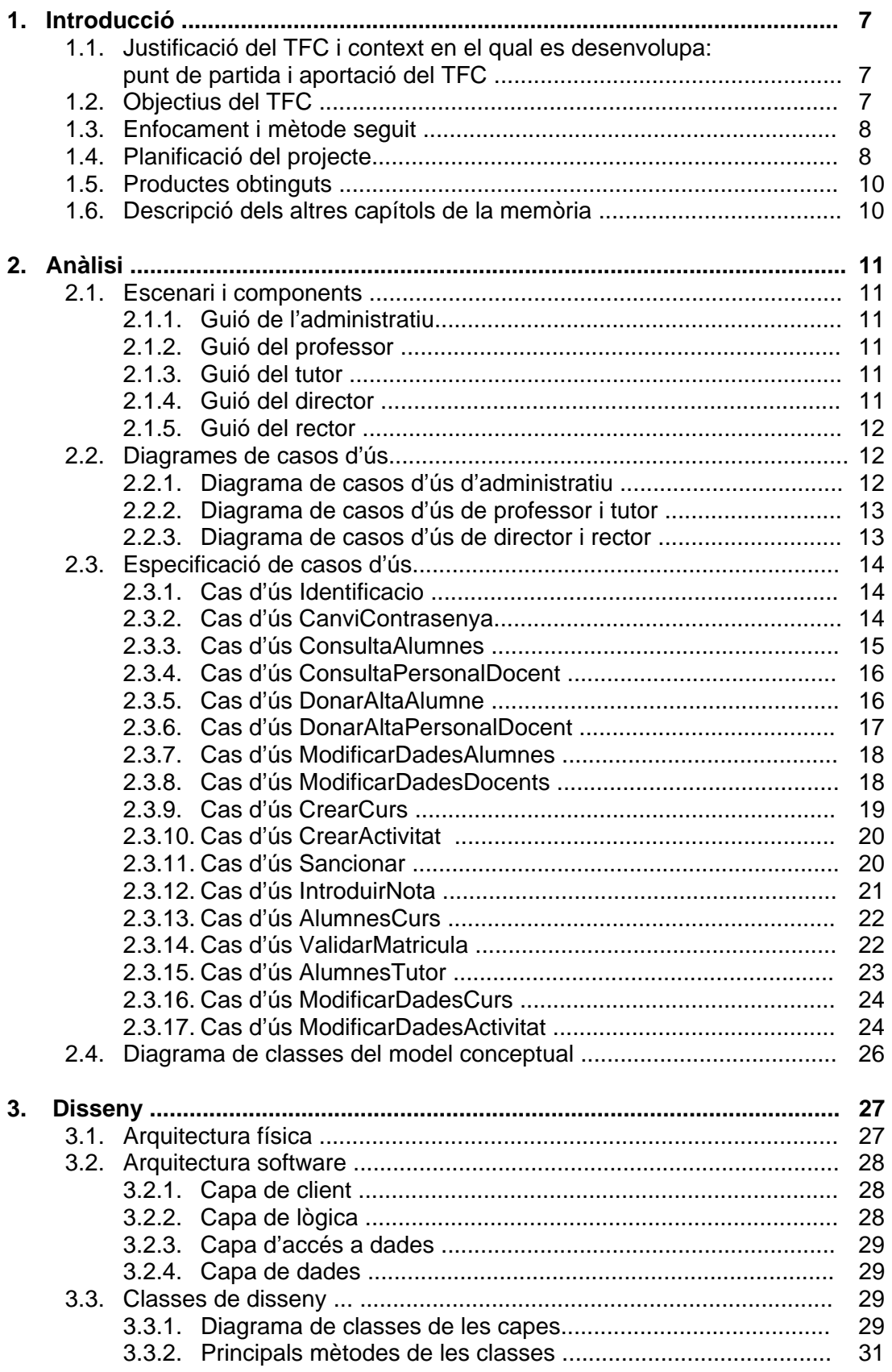

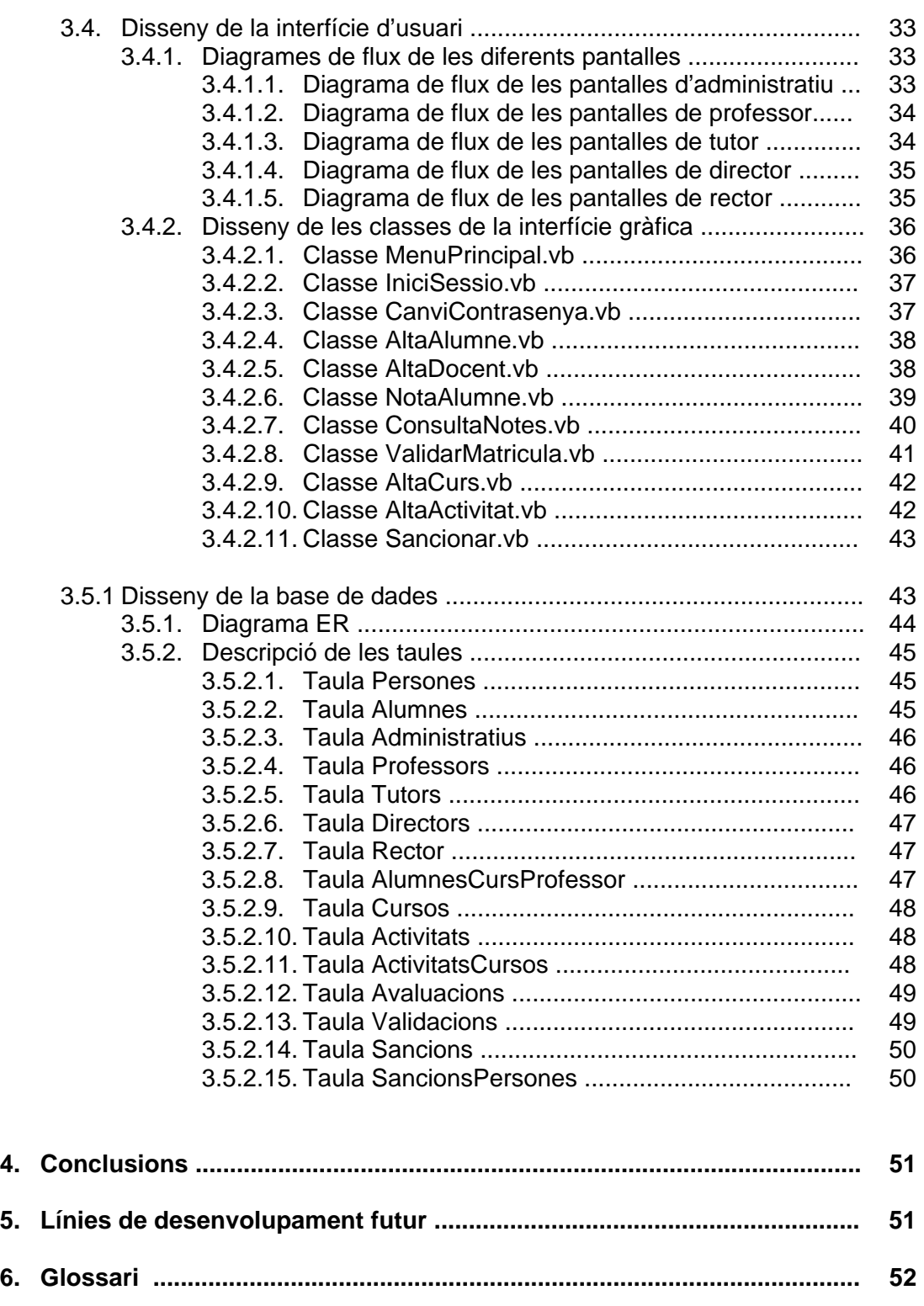

**7. Bibliografia ................................................................................................... 53** 

# **INDEX DE FIGURES**

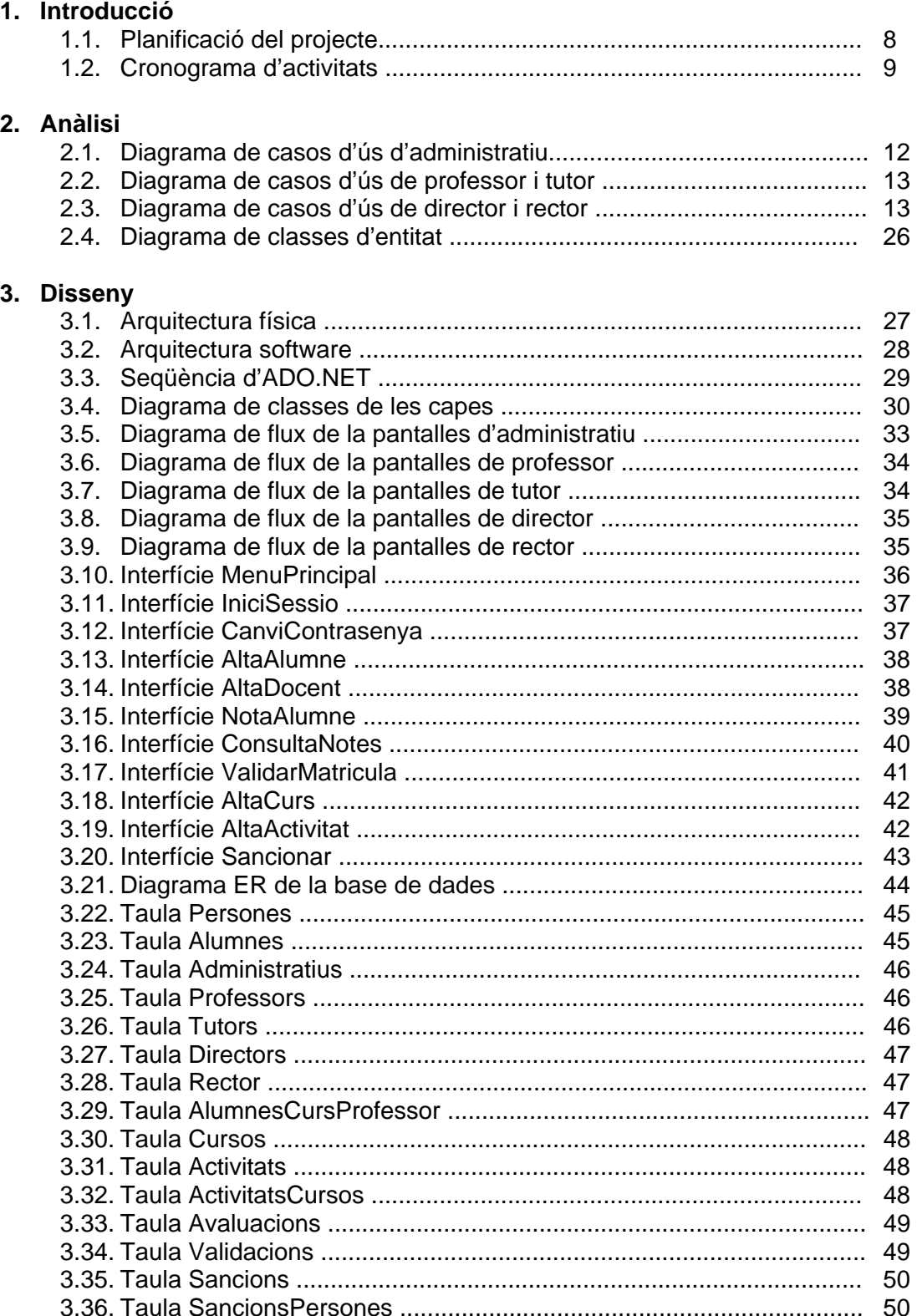

# **1. Introducció**

# **1.1. Justificació del TFC i context en el que es desenvolupa: punt de partida i aportació del TFC**

El punt de partida del TFC ha estat la necessitat de gestionar les dades de les persones relacionades amb un centre de formació, per això, s'han definit les operacions més significatives que es poden donar en una situació com aquesta.

Les operacions d'alta i consulta es poden fer des d'ordinadors connectats en xarxa local, i realitzen peticions a un servidor de base de dades. L'aplicació contempla 4 tipus d'usuaris, tots són personal docent del centre, i per a cada tipus s'ha definit una sèrie d'operacions dissenyades per a ells.

L'aplicació permet donar d'alta tant alumnes del centre, com els diferents docents del mateix, classificats com administratius, professors, tutors, directors i el rector, així com permet realitzar les següents funcions: llista d'alumnes, llista de cada tipus de docent, modificar dades de cada persona, llista dels alumnes que té cada professor, llista d'alumnes que té cada tutor, consulta de qualificacions de les diferents avaluacions de les activitats, validar matrícules, donar d'alta diferents cursos i si és necessari, introduir sancions per part del rector, a les persones que cometin faltes.

Per a la relació d'alumnes amb els cursos i els tutors, l'administrador del sistema introdueix al principi del curs les dades corresponents.

# **1.2. Objectius del TFC**

Tal com s'ha comentat en el resum, l'objectiu d'aquest projecte consisteix en desenvolupar una aplicació per a poder gestionar la informació existent a les bases de dades del centre de formació, fent servir la tecnologia Microsoft .NET, i més concretament la biblioteca de classes ADO.NET per a la comunicació amb bases de dades relacionals que utilitzin el llenguatge SQL Server, i d'aquesta forma introduir-me i aprofundir en aquest nou entorn de treball.

L'aplicació farà d'interfície entre els diferents usuaris i les bases de dades relacionals existents al centre de formació, per a poder recuperar tota la informació acadèmica i mostrar-la en pantalla. Així mateix, es podran actualitzar i afegir dades des d'aquesta interfície cap a les bases de dades.

De forma més concreta, el projecte consisteix en realitzar una aplicació WinForms en la que es farà ús de diverses finestres Forms, d'aquesta forma, l'aplicació servirà al personal docent del centre de formació per a realitzar les gestions de consulta i actualització de dades dels alumnes i del propi personal docent.

També s'ha perseguit l'objectiu d'obtenir un producte final de qualitat, el qual tingui un bon disseny de la interfície gràfica i un correcte funcionament del codi, tot plegat per a que sigui el més transparent possible a l'usuari.

# **1.3. Enfocament i mètode seguit**

L'enfocament del projecte s'ha realitzat amb l'observació del funcionament de diferents centres de formació, i més concretament, s'ha tingut molt en compte el funcionament de l'aplicació propi d'aquesta universitat (UOC), el qual ha servir d'inspiració per a la realització del treball.

El mètode seguit per a la implementació ha estat el de cicle de vida en cascada, on cada fase del projecte següent es realitza quan acaba l'anterior. Aquestes fases s'han classificat en el *pla de treball*, *anàlisi*, *disseny* i *implementació del producte*.

# **1.4. Planificació del projecte**

Al començament del semestre es va realitzar una planificació del projecte. En la taula següent es mostra la planificació temporal, amb totes les dates d'inici i fi de les activitats, així com s'assenyala en vermell les dates de lliurament d'aquestes:

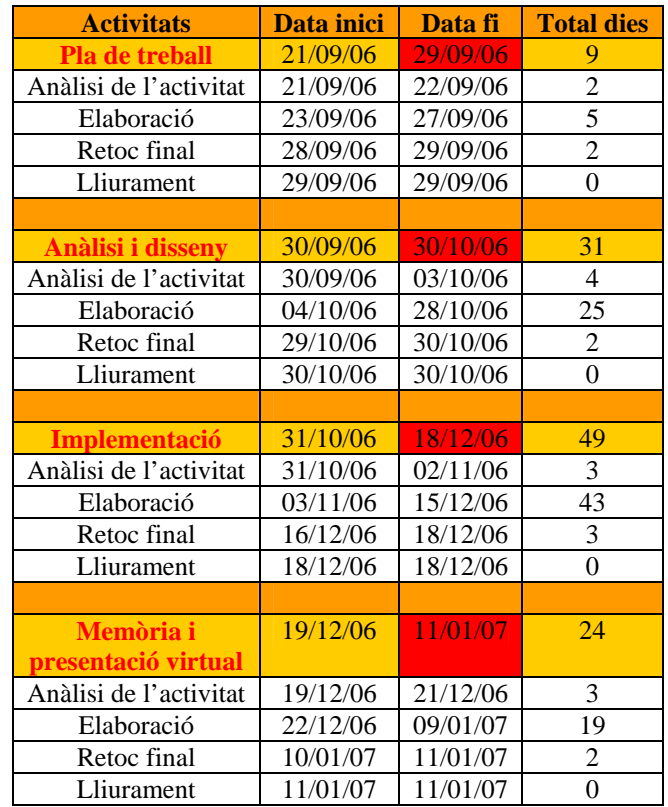

Data de lliurament

Fig. 1.1. Planificació del projecte

En el cas de la fase d'anàlisi i disseny, es va realitzar un altre entrega posterior al 30/10/06 per haver canviat el disseny de l'arquitectura software, amb l'objectiu de realitzar-la en divisions de capes.

També es va realitzar un cronograma d'activitats per a tenir una visió ben detallada de les fases del projecte i les dates importants, tal com es pot observar a continuació:

| ld | Task Name                | Duración | Comienzo     | Fin          |    | sep '06 |                 |    |  | oct '06         |  |                   |  | nov '06             |    |            |    |    | dic '06 |    |              |    |        | ene '07 |  |  |  |
|----|--------------------------|----------|--------------|--------------|----|---------|-----------------|----|--|-----------------|--|-------------------|--|---------------------|----|------------|----|----|---------|----|--------------|----|--------|---------|--|--|--|
|    |                          |          |              |              | 04 | 11      | 18 <sub>1</sub> | 25 |  | 02 <sub>2</sub> |  | 09   16   23   30 |  | 06                  | 13 | $\vert$ 20 | 27 | 04 | 11      | 18 | 25           | 01 | $08\,$ | 15 22   |  |  |  |
| 1  | <b>TFC</b>               | 113 días | jue 21/09/06 | jue 11/01/07 |    |         |                 |    |  |                 |  |                   |  |                     |    |            |    |    |         |    |              |    |        |         |  |  |  |
| 2  | Pla de Treball           | 9 días   | jue 21/09/06 | vie 29/09/06 |    |         |                 |    |  |                 |  |                   |  |                     |    |            |    |    |         |    |              |    |        |         |  |  |  |
| 3  | Anàlisi de l'activitat   | 2 días   | jue 21/09/06 | vie 22/09/06 |    |         | Xп              |    |  |                 |  |                   |  |                     |    |            |    |    |         |    |              |    |        |         |  |  |  |
| 4  | Elaboració               | 5 días   | sáb 23/09/06 | mié 27/09/06 |    |         |                 |    |  |                 |  |                   |  |                     |    |            |    |    |         |    |              |    |        |         |  |  |  |
| 5. | Retoc final              | 2 días   | jue 28/09/06 | vie 29/09/06 |    |         |                 |    |  |                 |  |                   |  |                     |    |            |    |    |         |    |              |    |        |         |  |  |  |
| 6  | Lliurament               | 0 días   | vie 29/09/06 | vie 29/09/06 |    |         |                 |    |  | 29/09           |  |                   |  |                     |    |            |    |    |         |    |              |    |        |         |  |  |  |
| 7  | Anàlisi I disseny        | 31 días  | sáb 30/09/06 | lun 30/10/06 |    |         |                 |    |  |                 |  |                   |  |                     |    |            |    |    |         |    |              |    |        |         |  |  |  |
| 8  | Anàlisi de l'activitat   | 4 días   | sáb 30/09/06 | mar 03/10/06 |    |         |                 |    |  |                 |  |                   |  |                     |    |            |    |    |         |    |              |    |        |         |  |  |  |
| 9  | Elaboració               | 25 días  | mié 04/10/06 | sáb 28/10/06 |    |         |                 |    |  |                 |  |                   |  |                     |    |            |    |    |         |    |              |    |        |         |  |  |  |
| 10 | Retoc final              | 2 días   | dom 29/10/06 | lun 30/10/06 |    |         |                 |    |  |                 |  |                   |  |                     |    |            |    |    |         |    |              |    |        |         |  |  |  |
| 11 | Lliurament               | 0 días   | lun 30/10/06 | lun 30/10/06 |    |         |                 |    |  |                 |  |                   |  | $\frac{1}{2}$ 30/10 |    |            |    |    |         |    |              |    |        |         |  |  |  |
| 12 | Implementació            | 49 días  | mar 31/10/06 | lun 18/12/06 |    |         |                 |    |  |                 |  |                   |  |                     |    |            |    |    |         |    |              |    |        |         |  |  |  |
| 13 | Anàlisi de l'activitat   | 3 días   | mar 31/10/06 | jue 02/11/06 |    |         |                 |    |  |                 |  |                   |  |                     |    |            |    |    |         |    |              |    |        |         |  |  |  |
| 14 | Elaboració               | 43 días  | vie 03/11/06 | vie 15/12/06 |    |         |                 |    |  |                 |  |                   |  |                     |    |            |    |    |         |    |              |    |        |         |  |  |  |
| 15 | Retoc final              | 3 días   | sáb 16/12/06 | lun 18/12/06 |    |         |                 |    |  |                 |  |                   |  |                     |    |            |    |    |         |    |              |    |        |         |  |  |  |
| 16 | Lliurament               | 0 días   | lun 18/12/06 | lun 18/12/06 |    |         |                 |    |  |                 |  |                   |  |                     |    |            |    |    |         |    | $\sum$ 18/12 |    |        |         |  |  |  |
| 17 | Memòria + presentació vi | 24 días  | mar 19/12/06 | jue 11/01/07 |    |         |                 |    |  |                 |  |                   |  |                     |    |            |    |    |         |    |              |    |        |         |  |  |  |
| 18 | Anàlisi de l'activitat   | 3 días   | mar 19/12/06 | jue 21/12/06 |    |         |                 |    |  |                 |  |                   |  |                     |    |            |    |    |         |    |              |    |        |         |  |  |  |
| 19 | Elaboració               | 19 días  | vie 22/12/06 | mar 09/01/07 |    |         |                 |    |  |                 |  |                   |  |                     |    |            |    |    |         |    |              |    |        |         |  |  |  |
| 20 | Retoc final              | 2 días   | mié 10/01/07 | jue 11/01/07 |    |         |                 |    |  |                 |  |                   |  |                     |    |            |    |    |         |    |              |    |        |         |  |  |  |
| 21 | Lliurament               | 0 días   | jue 11/01/07 | jue 11/01/07 |    |         |                 |    |  |                 |  |                   |  |                     |    |            |    |    |         |    |              |    |        | 11/01   |  |  |  |

Fig. 1.2. Cronograma d'activitats

# **1.5. Productes obtinguts**

S'ha obtingut una aplicació Windows formada per una classe principal (Form principal) i diferents classes secundaries (Forms secundaris), la qual, mitjançant dos classes gestores accedeixen a la classe d'accés a dades. Aquesta darrera classe accedeix al servidor de base dades SQL mitjançant una xarxa local.

També s'ha obtingut la base de dades relacional del servidor, amb les taules necessàries, i el diagrama relacional corresponent.

# **1.6. Descripció dels altres capítols de la memòria**

En el capítol 2 s'exposa la fase d'anàlisi, on es veuen representats els diagrames de casos d'ús del projecte, amb la seva explicació i el diagrama de classes del model conceptual.

A continuació, en el capítol 3 s'exposa la fase de Disseny, on es pot observar el diagrama de l'arquitectura del software, el diagrama de l'arquitectura del hardware, el diagrama de classes de disseny, el disseny de la interfície d'usuari i el disseny de la base de dades.

Seguidament, en els capítols 4 i 5 s'exposen les conclusions i les línies de desenvolupament futur, respectivament.

Per acabar, en els capítols 6 i 7 s'exposen el glossari i la bibliografia, respectivament.

# **2. Anàlisi**

# **2.1 Escenari i components**

L'escenari del projecte és un centre de formació d'estudiants, on els actors són alumnes i personal docent, però els únics que podran realitzar consultes seran exclusivament els actors corresponents al personal docent, és a dir, *administratius, professors, tutors, directors* i el *rector*.

# **2.1.1. Guió del administratiu**

Dóna d'alta alumnes i personal docent. De cadascuna d'aquestes persones dóna el nom i cognoms, el NIF, el sexe, la data de naixement, la formació rebuda, i en el cas de que es tracti de personal docent, l'experiència laboral.

Realitza consulta dels alumnes i del personal docent. Per realitzar les consultes, demanarà al sistema una llista de tots els alumnes, o bé tot el personal docent, i el sistema li mostrarà el nom i cognoms, el NIF, el sexe, la data de naixement, la formació rebuda, i en el cas de que es tracti de personal docent, l'experiència laboral. Un cop realitzada la consulta, podrà modificar les dades de la persona seleccionada, o donar-la de baixa al sistema.

# **2.1.2. Guió del professor**

Realitza consultes dels alumnes que estan matriculats als seus cursos. També introdueix notes a aquests alumnes.

Per realitzar les consultes, demanarà al sistema una llista de tots els alumnes als que dóna classes. Pot realitzar una consulta per criteri de qualificació de nota.

També pot realitzar consultes amb permisos de lectura de la resta d'alumnes i docents del centre.

# **2.1.3. Guió del tutor**

Realitza consultes dels alumnes que té al seu càrrec i valida matrícules dels cursos que han estat matriculats pels seus alumnes.

També pot realitzar consultes amb permisos de lectura de la resta d'alumnes i docents del centre.

# **2.1.4. Guió del director**

Crea els diferents cursos amb les seves activitats, que s'impartiran al centre.

També pot realitzar consultes amb permisos de lectura de la resta d'alumnes i docents del centre.

# **2.1.5. Guió del rector**

El rector pot fer les mateixes funciones que el director, i a més pot sancionar un alumne o un personal docent. Per fer això, el sistema li mostra un llistat de les persones (alumnes o docent) del centre i tria el tipus de persona, la importància de la sanció i el motiu.

# **2.2 Diagrames de casos d'ús**

# **2.2.1. Diagrama de casos d'ús d'administratiu**

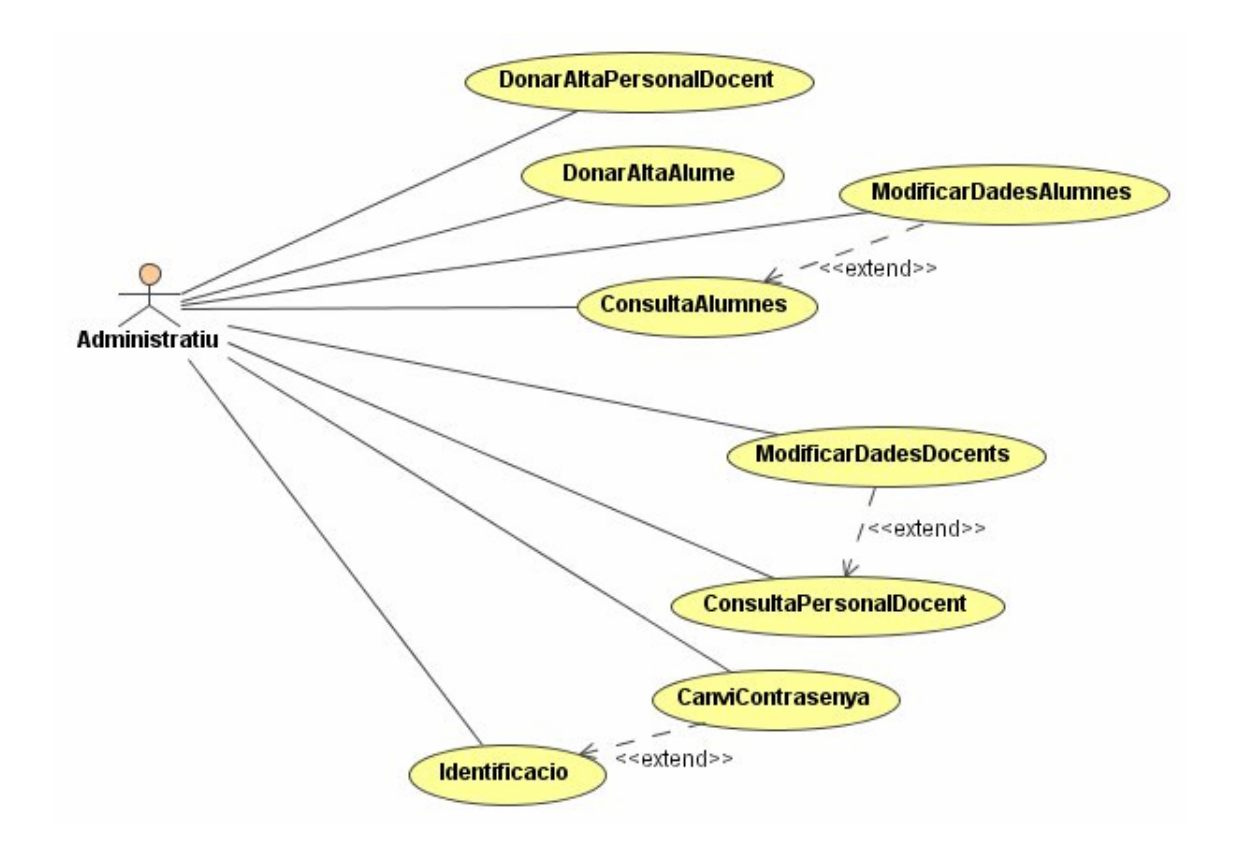

Fig. 2.1. Diagrama de casos d'ús d'administratiu

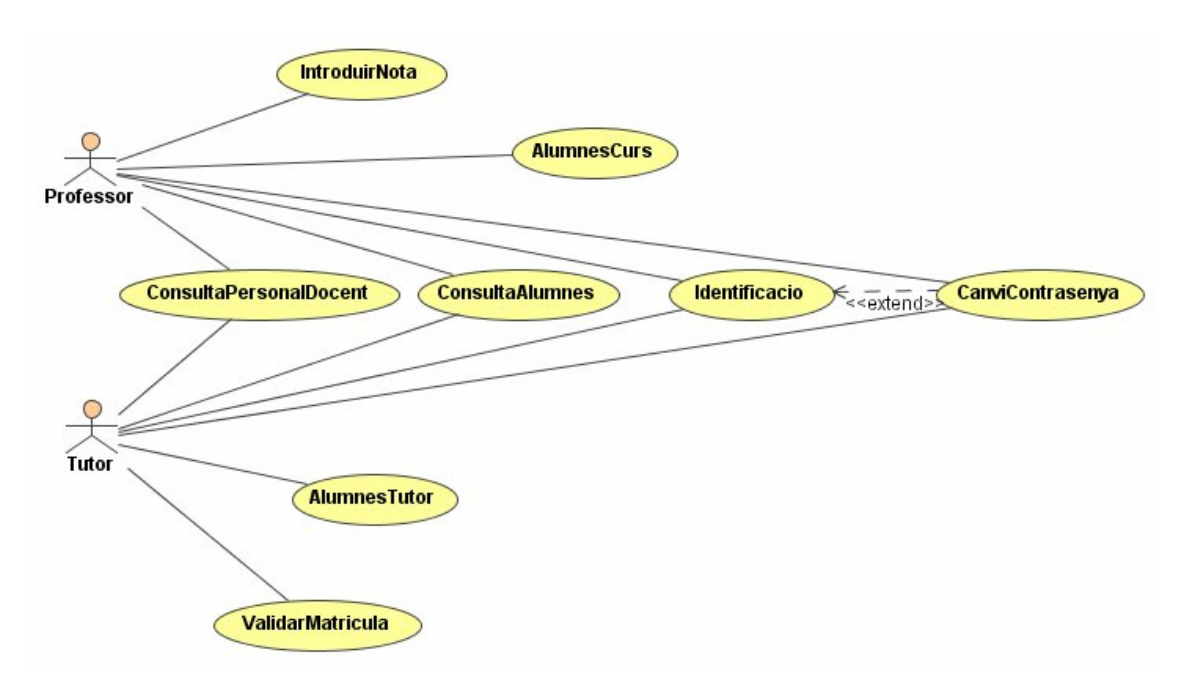

# **2.2.2. Diagrama de casos d'ús de professor i tutor**

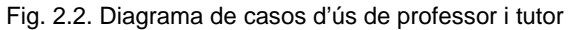

# **2.2.3. Diagrama de casos d'ús de director i rector**

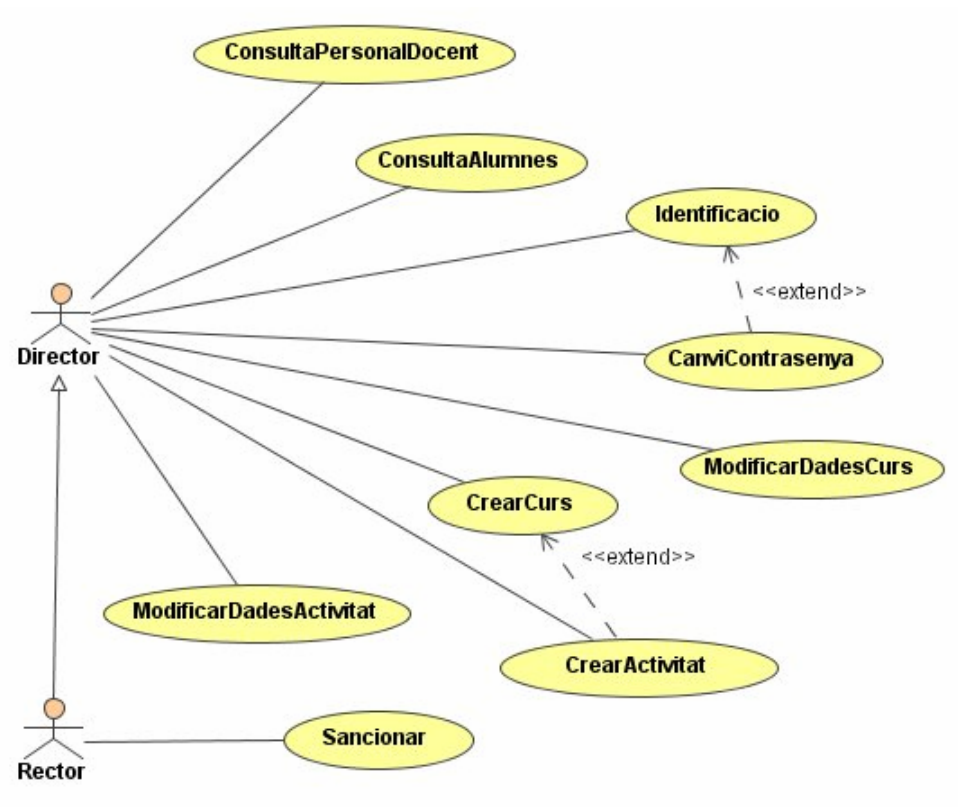

Fig. 2.3. Diagrama de casos d'ús de director i rector

# **2.3 Especificació de casos d'ús**

# **2.3.1. Cas d'ús Identificacio**

### Resum de la funcionalitat:

Permet identificar a l'usuari per a iniciar la sessió i s'activin els controls corresponents d'aquest perfil.

### Actors:

Administratiu, Director, Rector, Professor, Tutor.

### Casos d'ús relacionats:

CanviContrasenya.

### Precondició:

Conèixer les dades per a iniciar sessió.

### Postcondició:

S'ha iniciat sessió i s'han activat els controls corresponents d'aquest usuari.

### Procés normal principal:

- 1. El sistema demana a l'usuari que introdueixi les dades per a la identificació.
- 2. L'usuari introdueix el nom d'usuari i la contrasenya.
- 3. El sistema verifica les dades i si son correctes inicia la sessió d'aquest perfil.

# Alternatives de procés i excepcions:

- 3a. L'usuari pot canviar la contrasenya actual.
	- 3a1. Es passa al cas d'ús CanviContrasenya.

# **2.3.2. Cas d'ús CanviContrasenya**

# Resum de la funcionalitat:

Permet canviar la contrasenya actual de l'usuari.

### Actors:

Administratiu, Director, Rector, Professor, Tutor.

Casos d'ús relacionats:

Identificació.

Precondició:

Haver iniciat sessió.

# Postcondició:

S'ha canviat la contrasenya d'aquest usuari.

# Procés normal principal:

- 1. El sistema demana que introdueixi la contrasenya actual i la contrasenya nova.
- 2. L'usuari introdueix les dades demanades al punt anterior.
- 3. El sistema verifica les dades i si son correctes efectua el canvi de contrasenya.

# Alternatives de procés i excepcions:

Cap.

# **2.3.3. Cas d'ús ConsultaAlumnes**

# Resum de la funcionalitat:

Permet realitzar consultes dels alumnes existents a les bases de dades del sistema.

# Actors:

Administratiu, Director, Rector, Professor, Tutor.

Casos d'ús relacionats:

ModificarDadesAlumne.

Precondició:

Cap.

# Postcondició:

El sistema ha mostrat les dades sol·licitades dels alumnes.

# Procés normal principal:

- 1. El sistema llegeix de la base de dades tots els alumnes donats d'alta.
- 2. El sistema presenta els cognoms i noms dels alumnes llegits al pas anterior.

Alternatives de procés i excepcions:

2a. L'administratiu tria l'opció de modificar les dades d'un alumne.

2a1. Es passa al cas d'ús ModificarDadesAlumnes.

# **2.3.4. Cas d'ús ConsultaPersonalDocent**

#### Resum de la funcionalitat:

Permet realitzar consultes del personal docent existent a les bases de dades del sistema.

#### Actors:

Administratiu, Director, Rector, Professor, Tutor.

Casos d'ús relacionats:

ModificarDadesDocents.

Precondició:

Cap.

### Postcondició:

El sistema ha mostrat les dades sol·licitades del personal docent.

### Procés normal principal:

- 1. El sistema llegeix de la base de dades tot el personal docent donat d'alta.
- 2. El sistema presenta els cognoms i noms del personal docent llegits al pas anterior.

### Alternatives de procés i excepcions:

2a. L'administratiu tria l'opció de modificar les dades d'un docent. 2a1. Es passa al cas d'ús ModificarDadesDocents.

# **2.3.5. Cas d'ús DonarAltaAlumne**

### Resum de la funcionalitat:

Afegir un alumne a les bases de dades del sistema.

### Actors:

Administratiu.

Casos d'ús relacionats:

Cap.

Precondició:

Cap.

Postcondició:

S'ha donat d'alta un alumne.

Procés normal principal:

- 1. El sistema demana a l'administratiu les dades de l'alumne: els cognoms i nom, el NIF, el sexe, la data de naixement, la formació rebuda, i el domicili habitual.
- 2. L'administratiu introdueix les dades demanades i les confirma.

# Alternatives de procés i excepcions:

Cap.

# **2.3.6. Cas d'ús DonarAltaPersonalDocent**

# Resum de la funcionalitat:

Afegir un personal docent a les bases de dades del sistema.

Actors: Administratiu.

Casos d'ús relacionats:

Cap.

Precondició:

Cap.

Postcondició: S'ha donat d'alta un personal docent.

### Procés normal principal:

- 1. El sistema demana a l'administratiu les dades del personal docent: els cognoms i nom, el NIF, el sexe, la data de naixement, la formació rebuda, l'experiència adquirida i el domicili habitual.
- 2. L'administratiu introdueix les dades demanades i les confirma.

### Alternatives de procés i excepcions:

Cap.

# **2.3.7. Cas d'ús ModificarDadesAlumnes**

### Resum de la funcionalitat:

Modificar les dades d'un alumne i actualitzar-les a la base de dades del sistema.

Actors:

Administratiu.

Casos d'ús relacionats: ConsultaAlumnes.

Precondició: Realitzar una consulta d'alumnes.

### Postcondició:

S'han modificat les dades de l'alumne seleccionat.

# Procés normal principal:

- 1. L'administratiu selecciona un alumne de la llista d'alumnes mostrada.
- 2. L'administratiu modifica les dades de l'alumne i les confirma.

### Alternatives de procés i excepcions:

Cap.

# **2.3.8. Cas d'ús ModificarDadesDocents**

### Resum de la funcionalitat:

Modificar les dades d'un docent i actualitzar-les a la base de dades del sistema.

### Actors:

Administratiu.

### Casos d'ús relacionats:

ConsultaPersonalDocent.

# Precondició:

Realitzar una consulta de personal docent.

# Postcondició:

S'han modificat les dades del docent seleccionat.

# Procés normal principal:

- 3. L'administratiu selecciona un docent de la llista de docents mostrada.
- 4. L'administratiu modifica les dades del docent i les confirma.

# Alternatives de procés i excepcions:

Cap.

# **2.3.9. Cas d'ús CrearCurs**

# Resum de la funcionalitat:

Afegir un curs a les bases de dades del sistema.

# Actors:

Director, Rector.

Casos d'ús relacionats: CrearActivitat.

Precondició:

Cap.

Postcondició:

S'ha creat un curs nou.

# Procés normal principal:

- 1. El sistema demana als actors les dades del curs: el nom, la matèria, les activitats, la data d'inici i la data d'acabament.
- 2. Els actors introdueixen les dades demanades i les confirma.

Alternatives de procés i excepcions:

2a. L'actor tria l'opció de donar d'alta una activitat del curs.

2a1. Es passa al cas d'ús CrearActivitat.

# **2.3.10. Cas d'ús CrearActivitat**

Resum de la funcionalitat:

Afegeix una activitat del curs a la base de dades del sistema.

Actors:

Director, Rector

Casos d'ús relacionats:

CrearCurs.

Precondició:

Cap.

Postcondició:

S'ha creat una activitat.

Procés normal principal:

- 1. El sistema demana al director o al rector les dades de l'activitat a afegir: nom de l'activitat, data d'inici i data d'acabament.
- 2. El director o rector introdueix les dades demanades i les confirma.

Alternatives de procés i excepcions:

Cap.

# **2.3.11. Cas d'ús Sancionar**

Resum de la funcionalitat:

Afegir una sanció a un alumne.

# Actors:

Rector.

Casos d'ús relacionats:

Cap.

# Precondició:

Cap.

Postcondició:

S'ha creat una sanció.

Procés normal principal:

- 1. El sistema mostra un llistat de les persones (alumnes o docent) del centre de formació per a poder introduir la sanció.
- 2. El Rector introdueix el grau d'importància de la sanció i la descripció d'aquesta.

# Alternatives de procés i excepcions:

Cap.

# **2.3.12. Cas d'ús IntroduirNota**

Resum de la funcionalitat: Afegir una nota a un alumne.

Actors:

Professor.

Casos d'ús relacionats: Cap.

Precondició: Cap.

Postcondició:

S'ha posat una nota a un alumne.

### Procés normal principal:

- 1. El sistema llegeix de la base de dades tots els alumnes que té el professor.
- 2. El Professor selecciona un alumne, el curs, l'activitat i introdueix la nota.

# **2.3.13. Cas d'ús AlumnesCurs**

### Resum de la funcionalitat:

Mostrar els alumnes d'un curs que imparteix el professor.

Actors:

Professor.

Casos d'ús relacionats: Cap.

Precondició:

Cap.

# Postcondició:

S'han mostrat els alumnes del curs seleccionat pel professor.

# Procés normal principal:

- 1. El professor escull un curs dels que està impartint.
- 2. El sistema li mostra tots alumnes d'aquest curs.

# **2.3.14. Cas d'ús ValidarMatricula**

# Resum de la funcionalitat:

Validar una matrícula d'un curs a un alumne.

# Actors:

Tutor.

# Casos d'ús relacionats:

Cap.

# Precondició:

Cap.

# Postcondició:

S'ha validat una matrícula a un alumne.

# Procés normal principal:

- 1. El sistema llegeix de la base de dades tots els alumnes a càrrec d'aquell tutor.
- 2. El Tutor selecciona un alumne, selecciona el curs, i valida o no la matrícula.
- 3. El sistema actualitza la base de dades amb els canvis realitzats.

Alternatives de procés i excepcions:

Cap.

# **2.3.15. Cas d'us AlumnesTutor**

Resum de la funcionalitat:

Mostrar els alumnes que té a càrrec un tutor.

# Actors:

Tutor.

Casos d'ús relacionats: Cap.

Precondició:

Cap.

Postcondició: S'han mostrat els alumnes del tutor.

Alternatives de procés i excepcions:

Cap.

#### Procés normal principal:

1. El sistema llegeix de la base de dades tots els alumnes a càrrec d'aquell tutor i li mostra.

# **2.3.16. Cas d'ús ModificarDadesCurs**

Resum de la funcionalitat:

Modificar les dades d'un curs i actualitzar-les a la base de dades del sistema.

Actors:

Director, Rector.

Casos d'ús relacionats: Cap.

Precondició: Cap.

Postcondició:

S'han modificat les dades del curs seleccionat.

Procés normal principal:

- 1. L'actor selecciona un curs de la llista de cursos mostrada.
- 2. L'actor modifica les dades del curs i les confirma.

Alternatives de procés i excepcions:

Cap.

# **2.3.17. Cas d'ús ModificarDadesActivitat**

Resum de la funcionalitat:

Modificar les dades d'una activitat i actualitzar-les a la base de dades del sistema.

# Actors:

Director, Rector.

# Casos d'ús relacionats:

Cap.

# Precondició:

Cap.

# Postcondició:

S'han modificat les dades de l'activitat seleccionada.

# Procés normal principal:

- 1. L'actor selecciona una activitat de la llista d'activitats mostrada.
- 2. L'actor modifica les dades de l'activitat i les confirma.

# Alternatives de procés i excepcions:

Cap.

# **2.4 Diagrama de classes del model conceptual**

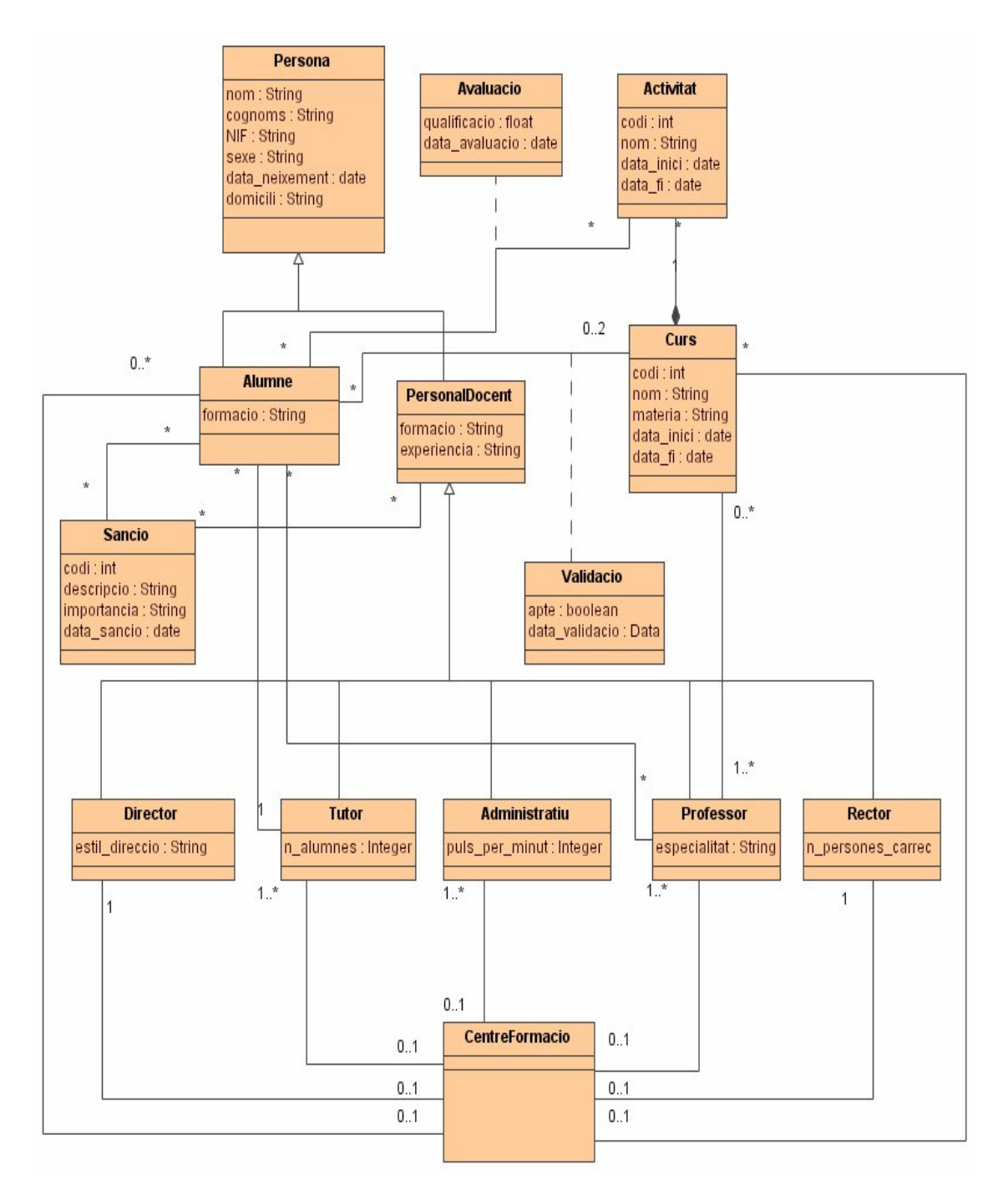

Fig. 2.4. Diagrama de classes d'entitat

# **3. Disseny**

# **3.1. Arquitectura física**

L'arquitectura física emprada en el projecte és del tipus client-servidor, on els diferents clients tenen instal·lada la mateixa aplicació, i es comuniquen amb el servidor de bases de dades fent servir diferents WinForms que connecten directament, el qual pot admetre múltiples connexions de clients diferents. L'arquitectura física del sistema es pot veure representada a la figura següent:

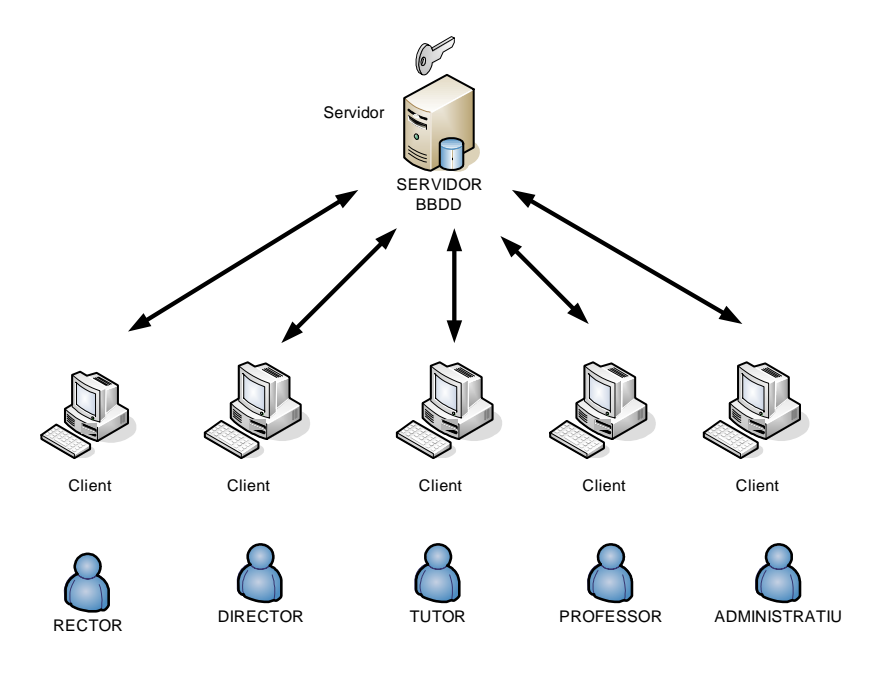

Fig. 3.1. Arquitectura física

# **3.2. Arquitectura software**

L'arquitectura software consta de 4 capes diferents que es poden observar a la figura següent, i es detallen en els propers subapartats d'aquest punt:

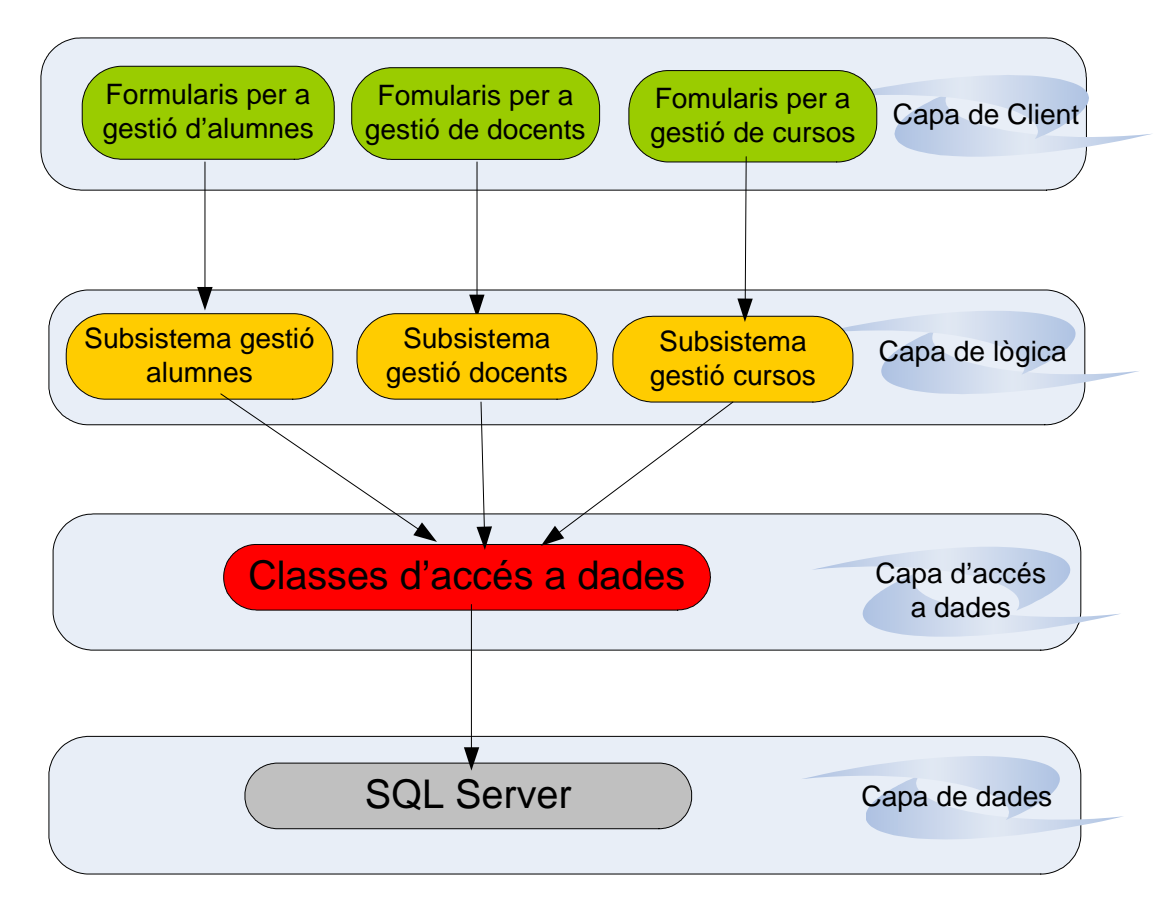

Fig. 3.2. Arquitectura software

# **3.2.1. Capa de client**

Correspon a la interfície que utilitzarà l'usuari, i està formada per les diferents classes de la interfície gràfica, les quals estan detallades al punt 3.3.1. d'aquesta memòria.

# **3.2.2. Capa de lògica**

Aquesta capa consta de les classes per a poder fer la lògica de l'aplicació, que són les classes intermediàries entre la capa de client i la capa d'accés a dades.

# **3.2.3. Capa d'accés a dades**

Aquesta capa conté les classes amb els mètodes necessaris per a poder accedir directament a la base de dades, i per a fer-ho, es fa ús de la biblioteca de classes ADO.NET, dissenyada específicament per a treballar amb bases de dades.

La figura següent es mostra de manera general els objectes que queden implicats en l'accés a les dades. L'entorn que s'utilitza és un entorn desconnectat, que és aquell en que les dades es poden modificar sense estar connectats al servidor, i els canvis s'actualitzen posteriorment a la base de dades amb una nova connexió:

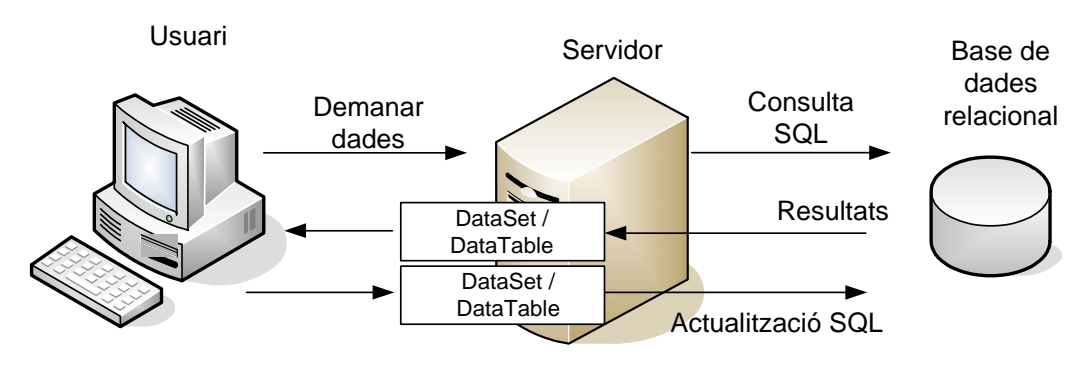

Fig. 3.3. Seqüència d'ADO.NET

# **3.2.4. Capa de dades**

Aquesta capa està formada per una base de dades relacionals, amb les taules corresponents.

# **3.3. Classes de disseny**

# **3.3.1. Diagrama de classes de les capes**

En aquest punt queden representades les classes de les capes de lògica i accés a dades.

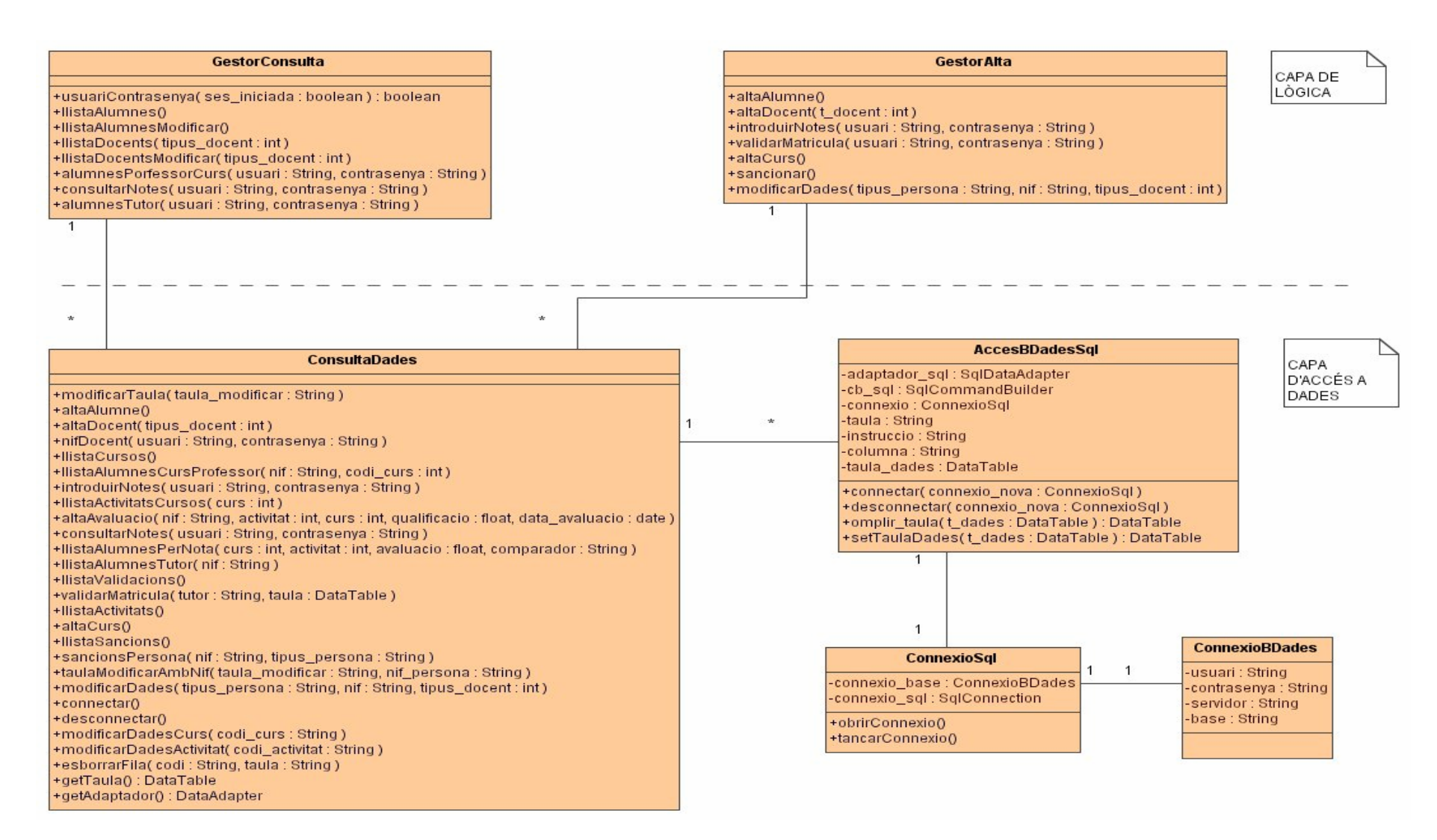

Fig. 3.4. Diagrama de classes de les capes

# **3.3.2. Principals mètodes de les classes**

Atès que els mètodes de les classes GestorConsulta i GestorAlta, són mètodes intermediaris entre la capa de client i la capa de d'accés a dades, s'han exposat exclusivament els mètodes de la classe "ConsultaDades", que és la que accedeix directament a la base de dades.

### **usuariContrasenya (sessio\_iniciada: booleà)**

Mètode que consulta a la taula Persones el nom d'usuari i contrasenya.

### **canviContrasenya (sessio\_iniciada: booleà)**

Mètode per a poder canviar la contrasenya d'un usuari.

### **llistaAlumnes()**

Mètode per a llistar els alumnes del centre de formació.

### **llistaAlumnesModificar()**

Mètode per a modificar dades dels alumnes.

### **llistaDocents (tipus\_docent: int)**

Mètode per a llistar els docents del centre de formació.

### **llistaDocentsModificar (tipus\_docent: int)**

Mètode per a modificar dades de docents.

### **modificarTaula (taula\_modificar: String)**

Mètode per a modificar una taula amb el seu nom de la base de dades.

### **altaAlumne()**

Mètode per a donar d'alta un alumne.

### **altaDocent (tipus\_docent: int)**

Mètode per a donar d'alta un docent.

# **nifDocent (usuari: String, contrasenya: String)**

Mètode per a obtenir el nif d'un docent, a partir de l'usuari i contrasenya.

### **llistaCursos ()**

Mètode per a llistar els cursos que s'ofereixen al centre de formació.

### **llistaAlumnesCursProfessor (nif: String, codi\_curs: int)**

Mètode que llista els alumnes que tè un professor, d'un curs.

# **introduirNotes (usuari: String, contrasenya: String)**

Mètode per a introduir notes a un alumne.

### **llistaActivitatsCursos (curs: int)**

Mètode per a llistar les activitats que existeixen als diferents cursos.

**altaAvaluacio (nif: String, activitat: int, curs: int, qualif: Decimal, data\_aval: Date)**  Mètode per a donar d'alta una avaluació.

### **consultarNotes (usuari: String, contrasenya: String)**

Mètode per a llistar les notes dels alumnes.

# **llistaAlumnesPerNota(curs: int, activitat: int, avaluacio: Decimal, comparador: String)**

Mètode per a llistar alumnes donada una nota de referencia.

### **llistaAlumnesTutor (nif: String)**

Mètode per a llistar els alumnes que té un tutor, mitjançant el seu nif.

#### **llistaValidacions ()**

Mètode per a llistar les validacions dels cursos als alumnes.

### **validarMatricula (tutor: String, taula: DataTable)**

Mètode per a validar una matrícula d'un curs a un alumne.

### **llistaActivitats ()**

Mètode que llista activitats del centre.

#### **altaCurs ()**  Mètode per a donar d'alta un curs.

# **llistaSancions ()**

Mètode per a llistar les sancions disponibles.

### **sancionsPersona (nif: String, tipus\_persona: String)**

Mètode per a llistar les sancions que té una persona.

**taulaModificarAmbNif (taula\_modificar: String, nif\_persona: String)**  Mètode per a modificar una taula de dades amb el nif de la persona.

### **modificarDades (tipus\_persona: String, nif: String, tipus\_docent: int)**  Mètode per a modificar dades de persones.

### **modificarDadesCurs (codi\_curs: String)**

Mètode per a modificar dades de cursos.

# **modificarDadesActivitat (codi\_activitat: String)**

Mètode per a modificar dades d'activitats.

### **esborrarFila (codi: String, taula:String)**

Mètode per a esborrar una fila de dades.

# **connectar ()**

Mètode per a connectar amb el servidor de base de dades.

#### **desconnectar ()**

Mètode per a desconnectar amb el servidor de base de dades.

# **getTaula (): DataTable**

Mètode que retorna la taula amb les dades.

### **getAdaptador (): DataAdapter**

Mètode que retorna l'adaptador per a les dades.

# **3.4. Disseny de la interfície d'usuari**

# **3.4.1. Diagrames de flux de les diferents pantalles**

En els apartats següents queden representats els diagrames de flux de les pantalles individualitzades per a cada tipus d'usuari.

# **3.4.1.1. Diagrama de flux de les pantalles d'administratiu**

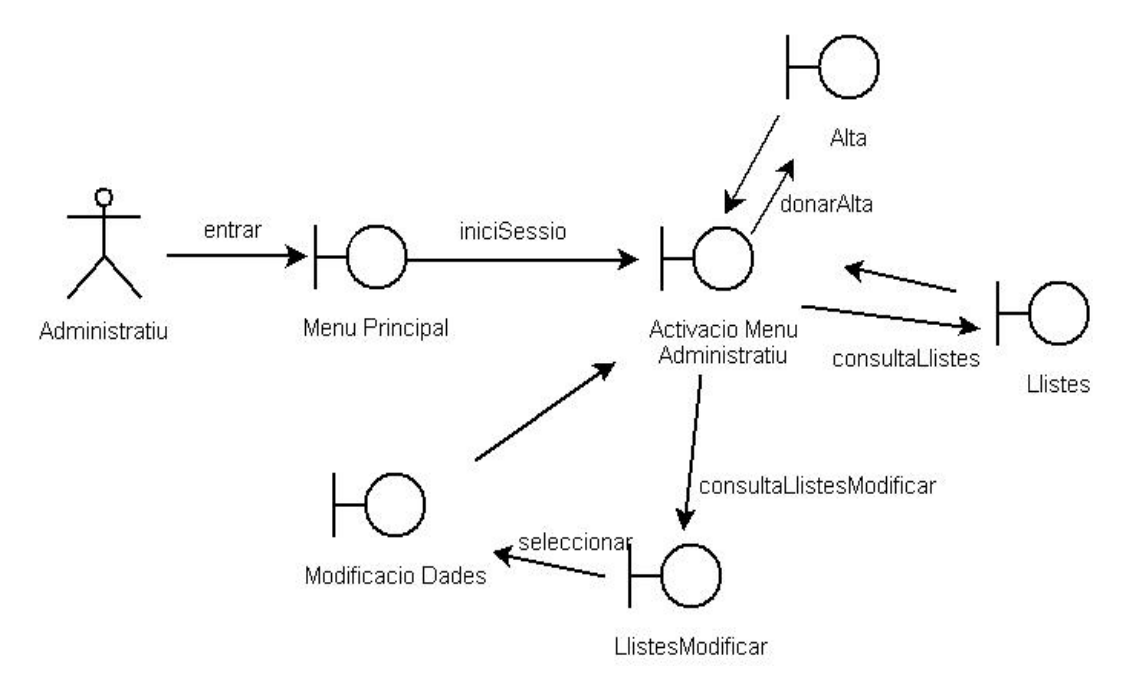

Fig. 3.5. Diagrama de flux de la pantalles d'administratiu

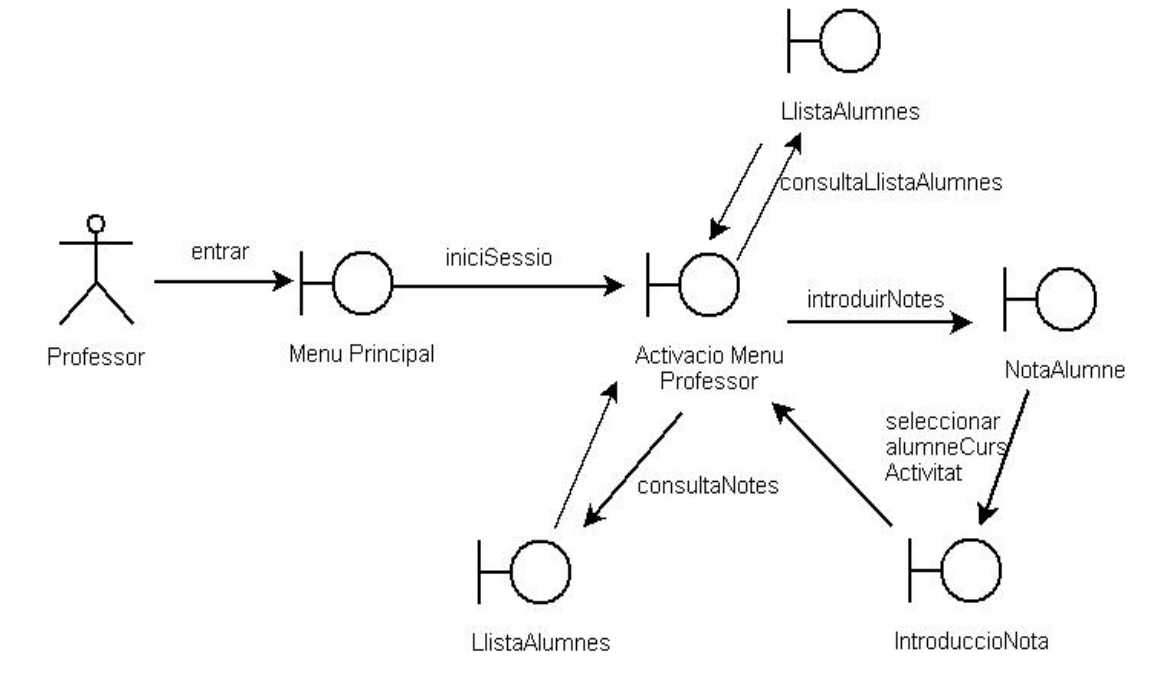

# **3.4.1.2 Diagrama de flux de les pantalles de professor**

Fig. 3.6. Diagrama de flux de la pantalles de professor

# **3.4.1.3 Diagrama de flux de les pantalles de tutor**

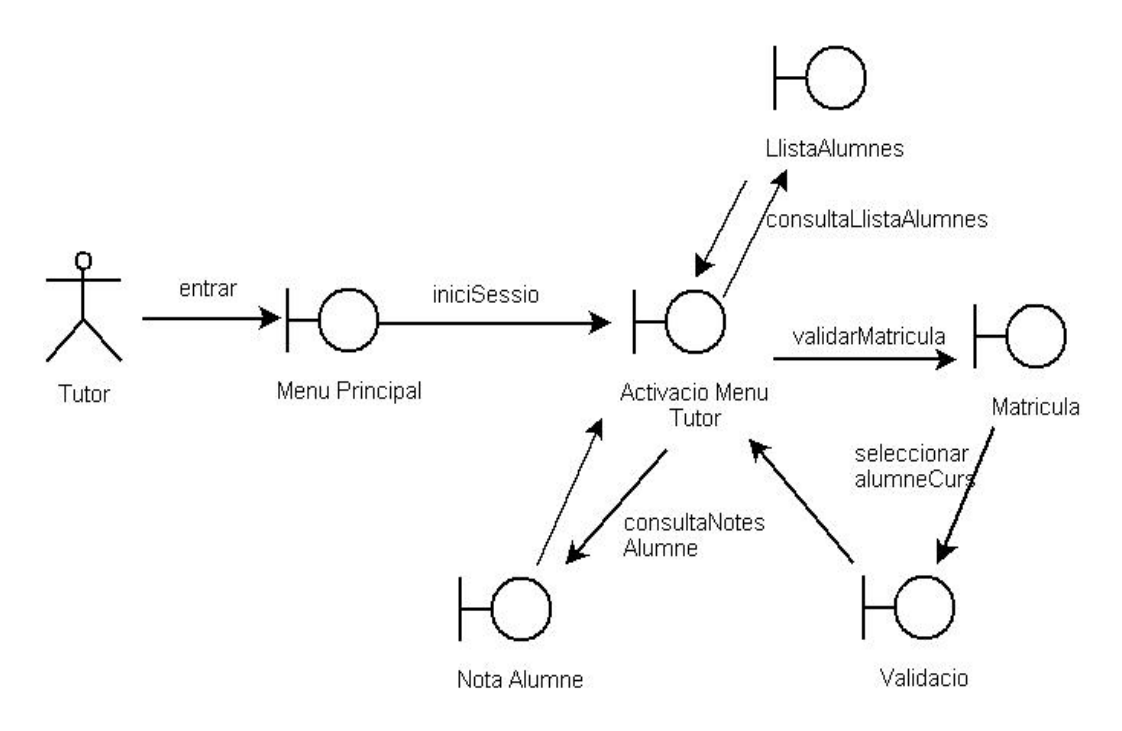

Fig. 3.7. Diagrama de flux de la pantalles de tutor

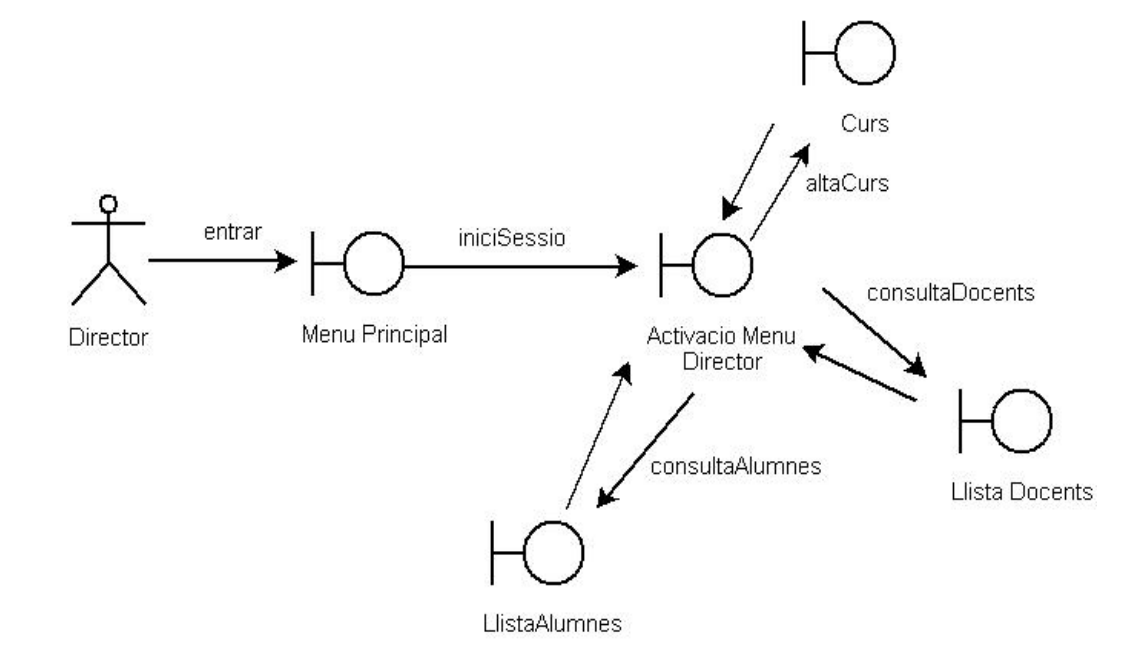

# **3.4.1.4 Diagrama de flux de les pantalles de director**

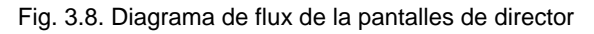

# **3.4.1.5 Diagrama de flux de les pantalles de rector**

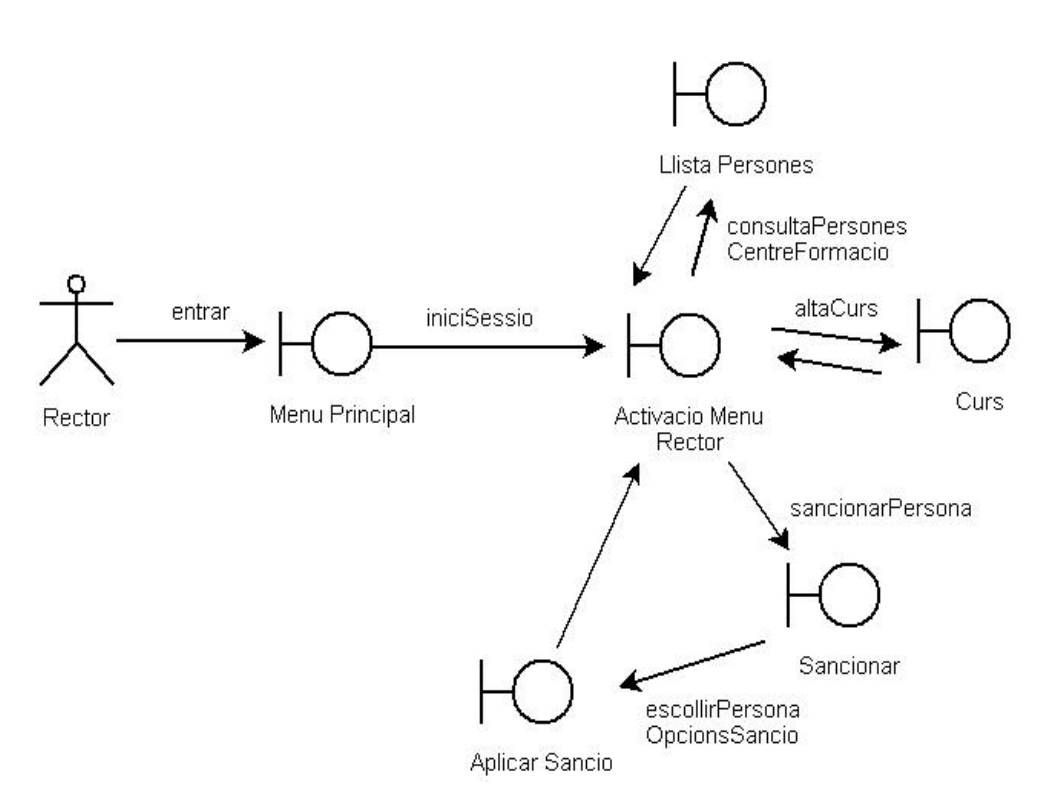

Fig. 3.9. Diagrama de flux de la pantalles de rector

# **3.4.2. Disseny de les classes de la interfície gràfica**

# **3.4.2.1. Classe MenuPrincipal.vb**

Aquesta classe és la interfície inicial de l'aplicació. Un cop s'ha mostrat aquesta interfície, es pot iniciar sessió des del menú principal, obrint-se una nova finestra de la classe IniciarSessio.vb, per a poder identificar a l'usuari. Un cop s'ha identificat, s'activa només la part del menú principal corresponent al tipus d'usuari, és a dir, si es tracta d'un administratiu, professor, tutor, director o el rector. A continuació es pot observar l'aspecte que tindrà aquesta interfície:

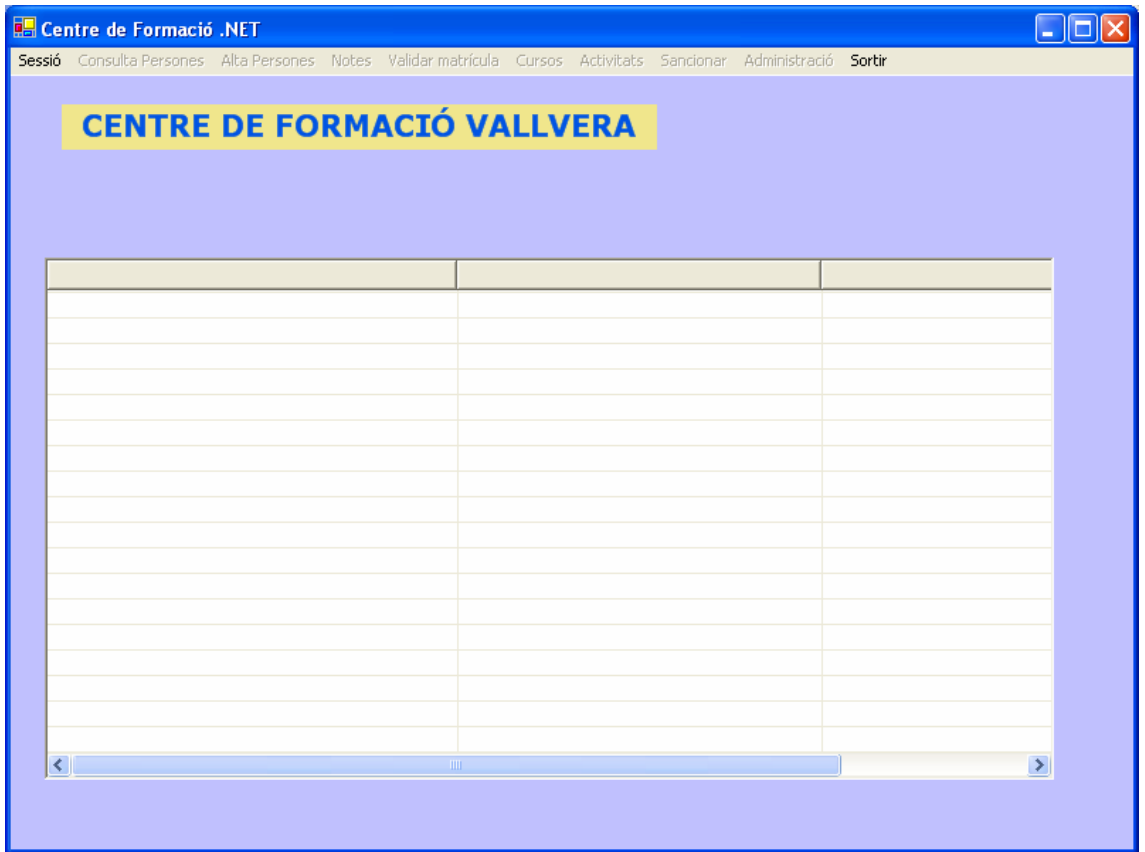

Fig. 3.10. Interfície MenuPrincipal

### **3.4.2.2. Classe IniciSessio.vb**

Tal com es comenta al punt anterior, aquesta interfície serveix per a poder identificar un usuari, i per tant, es puguin activar els controls necessaris per a aquest tipus d'usuari. Aquest és el seu aspecte:

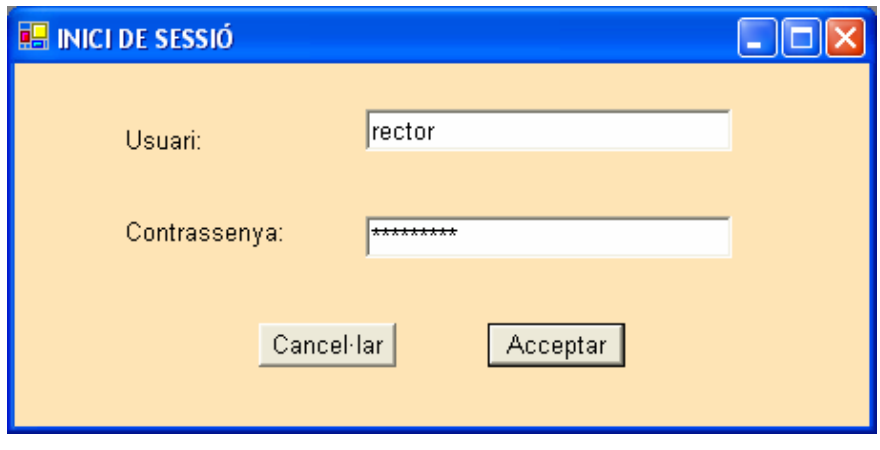

Fig. 3.11. Interfície IniciSessio

# **3.4.2.3. Classe CanviContrasenya.vb**

Aquesta classe permet fer un canvi de contrasenya de l'usuari que ha iniciat sessió:

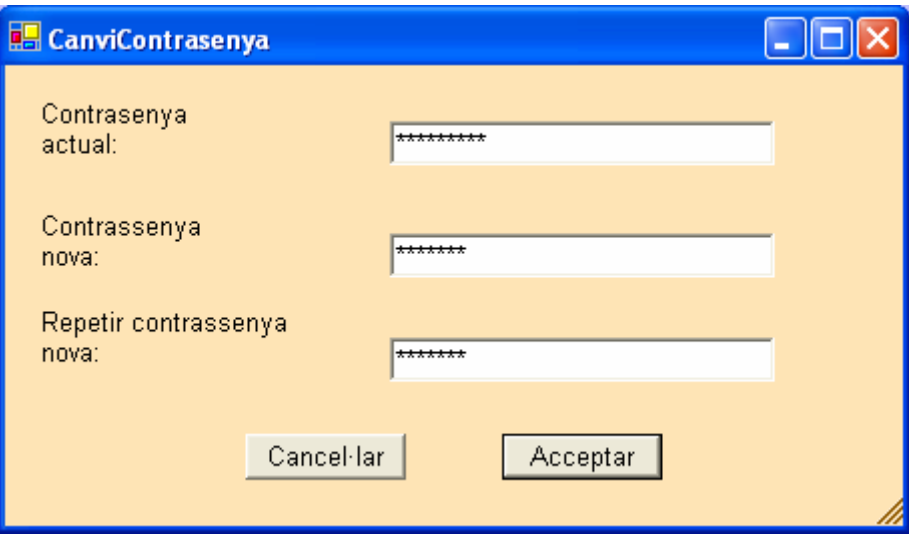

Fig. 3.12. Interfície CanviContrasenya

# **3.4.2.4. Classe AltaAlumne.vb**

És la interfície que fa servir l'administratiu per a donar d'alta un alumne:

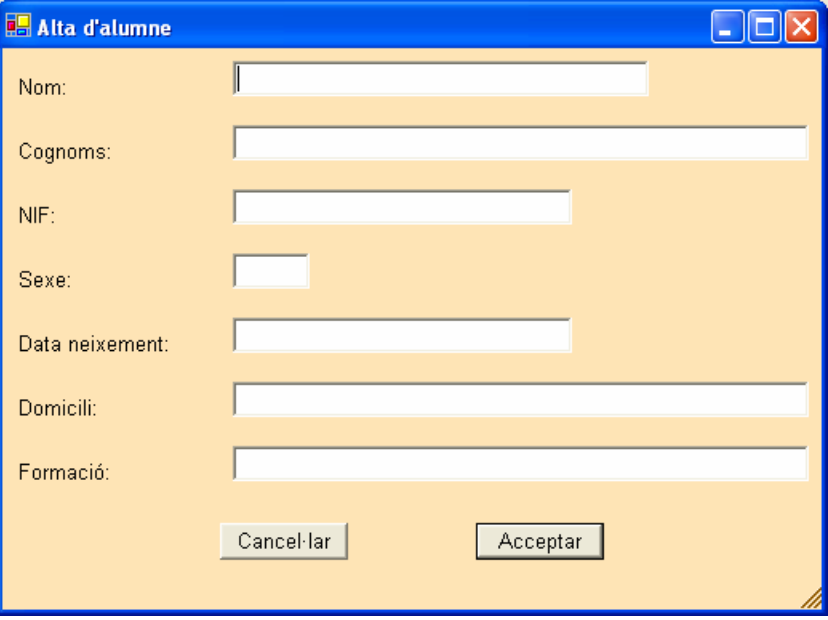

Fig. 3.13. Interfície AltaAlumne

# **3.4.2.5. Classe AltaDocent.vb**

És la interfície que fa servir l'administratiu per a donar d'alta un personal docent:

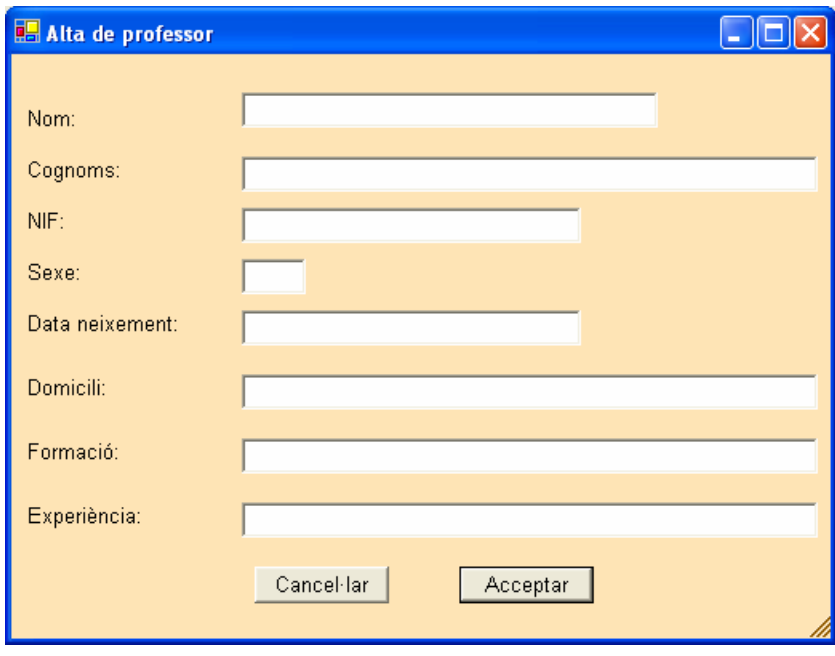

Fig. 3.14. Interfície AltaDocent

### **3.4.2.6. Classe NotaAlumne.vb**

Quan un professor necessita introduir una nota a un alumne, s'obre una nova finestra on apareix una llista de tots els alumnes que té al seu curs. El professor escull un alumne fent doble click sobre ell, i d'aquesta forma queda seleccionat. A continuació escull un curs i una activitat disponible del desplegat corresponent. Per últim, introduirà la nota corresponent en format decimal. Aquest és l'aspecte de la interfície:

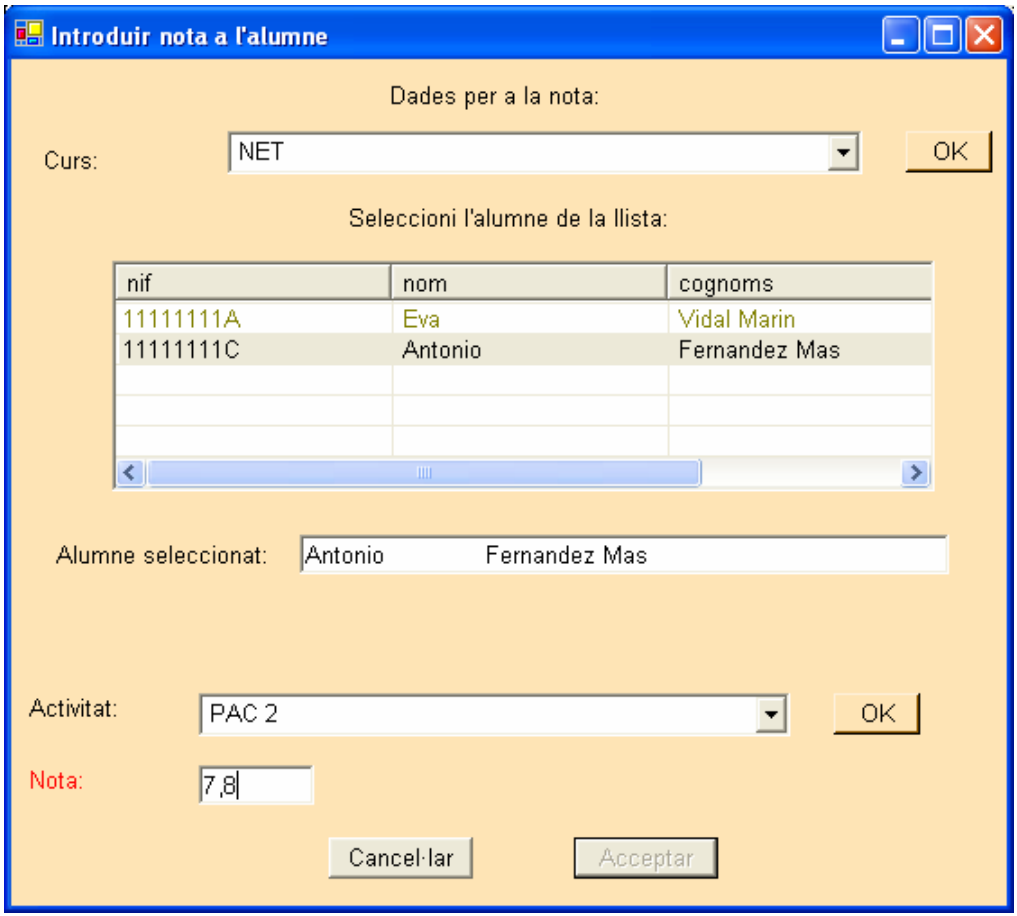

Fig. 3.15. Interfície NotaAlumne

# **3.4.2.7. Classe ConsultaNotes.vb**

El professor disposa d'aquesta interfície per a poder consultar les notes dels alumnes, o filtrar alumnes en la cerca per qualificació obtinguda, on podrà seleccionar si vol un llistat d'alumnes amb una determinada qualificació, o bé un llistat d'alumnes que hagin obtingut una qualificació inferior o superior a la nota introduïda.

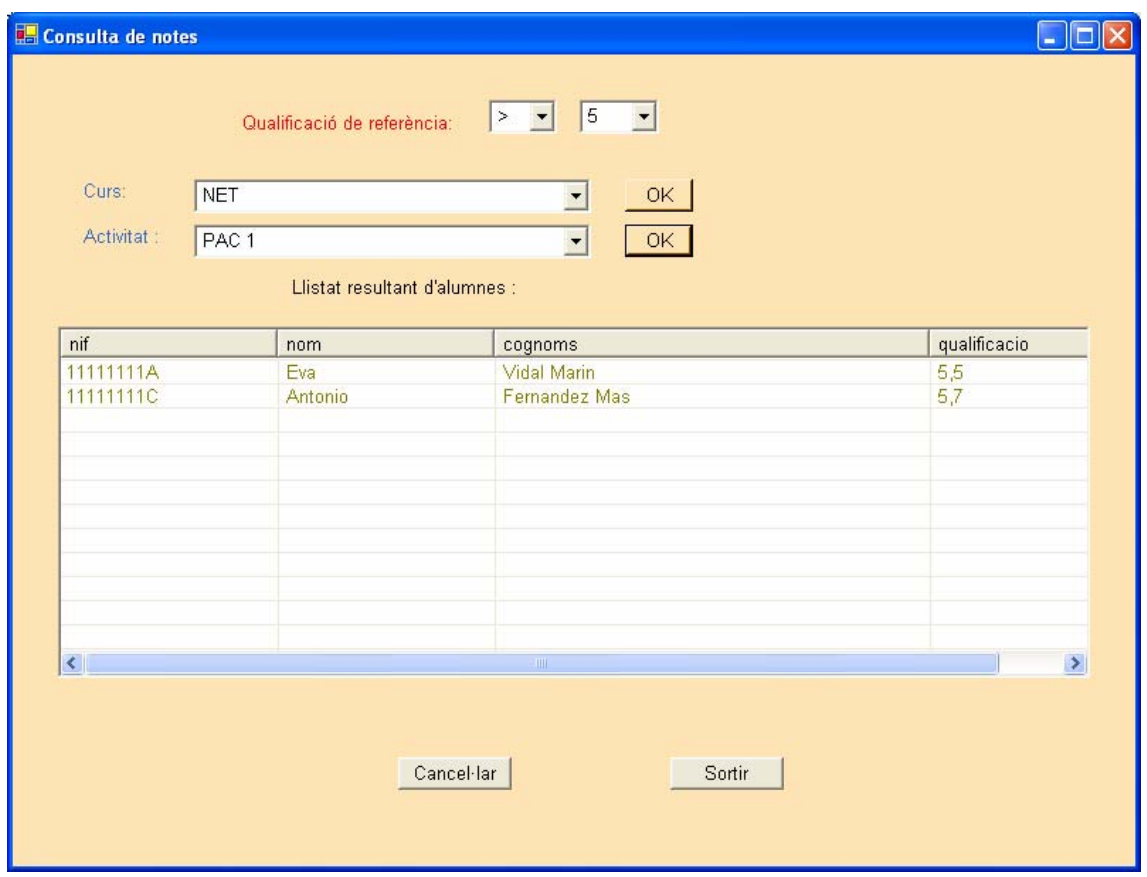

Fig. 3.16. Interfície ConsultaNotes

### **3.4.2.8. Classe ValidarMatricula.vb**

Quan un tutor ha de validar una matricula a un alumne, s'obre una nova finestra on apareix una llista de tots els alumnes que té a càrrec seu. El tutor escull un alumne fent doble click sobre ell, i d'aquesta forma queda seleccionat. A continuació escull un curs disponible del desplegat i valida, o no valida, amb el checkbox destinat a tal fi:

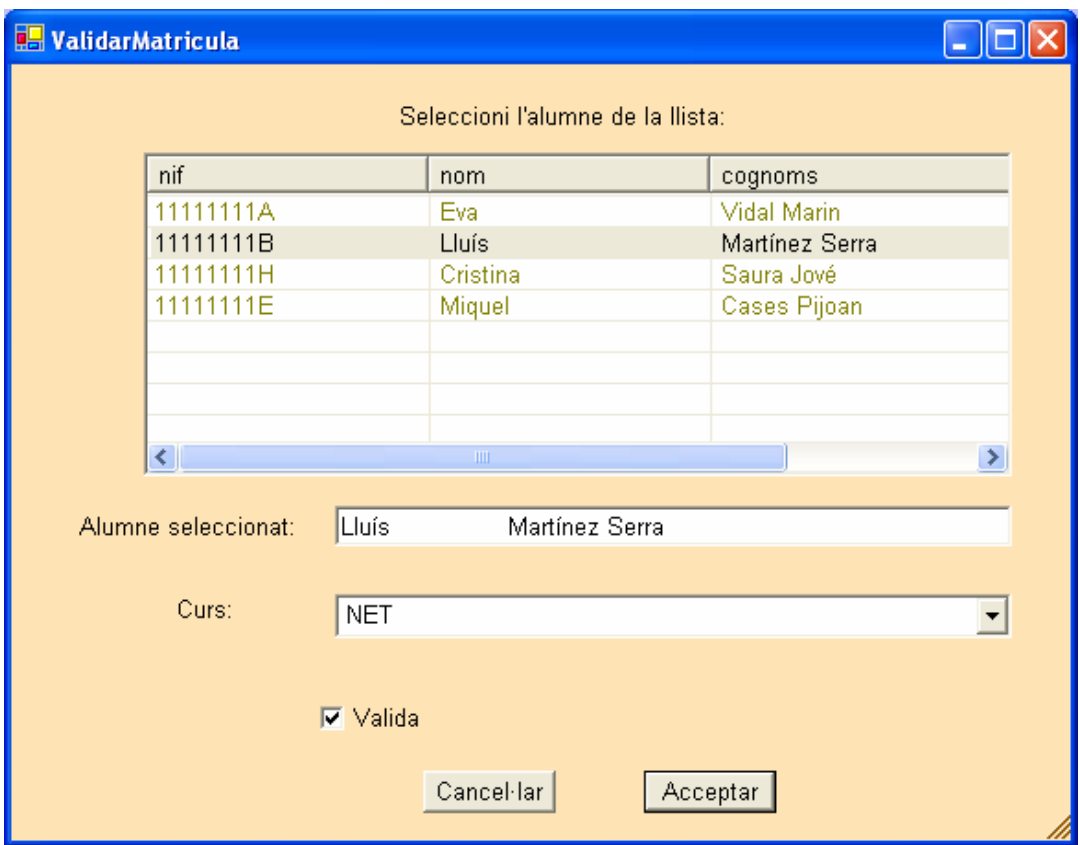

Fig. 3.17. Interfície ValidarMatricula

### **3.4.2.9. Classe AltaCurs.vb**

És la interfície que fa servir el director o el rector per a donar d'alta els cursos que s'impartiran al centre de formació. Per a cada curs, pot afegir o treure activitats que es duran a terme, seleccionant del desplegat les activitats a afegir o treure. Si el que es vol és afegir una activitat nova, al fer click sobre el botó "Alta activitat", s'obre una nova finestra de la classe AltaActivitat.vb, i un cop confirmat, s'afegeix al desplegat d'activitats del curs.

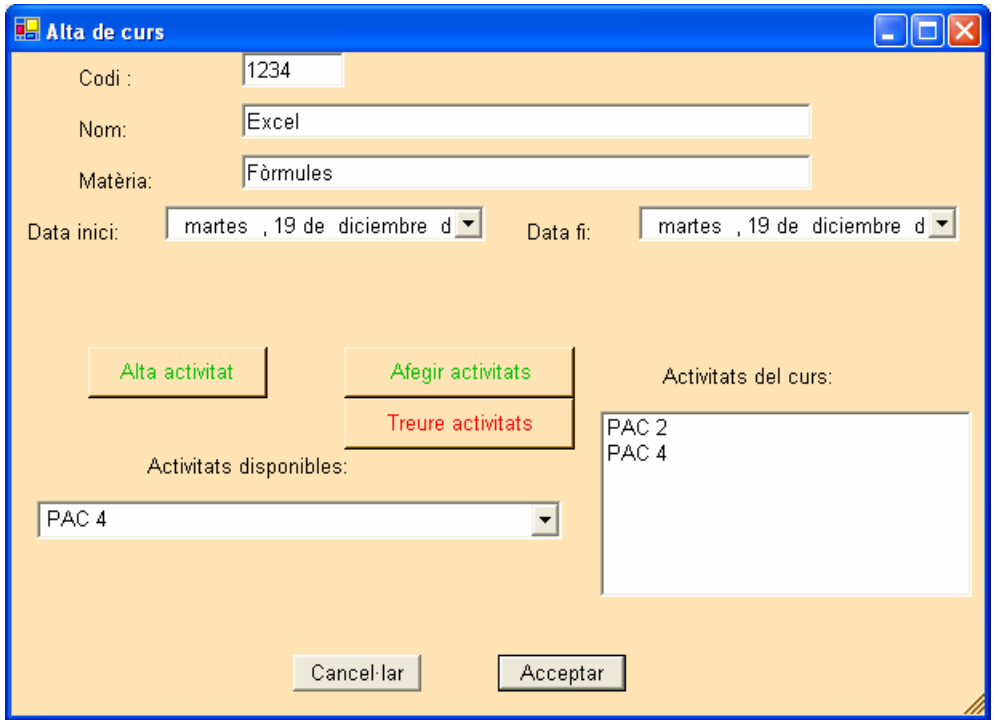

Fig. 3.18. Interfície AltaCurs

### **3.4.2.10. Classe AltaActivitat.vb**

Tal com s'ha comentat al punt anterior, si es necessita afegir una nova activitat al curs, es necessitarà una finestra d'aquest tipus:

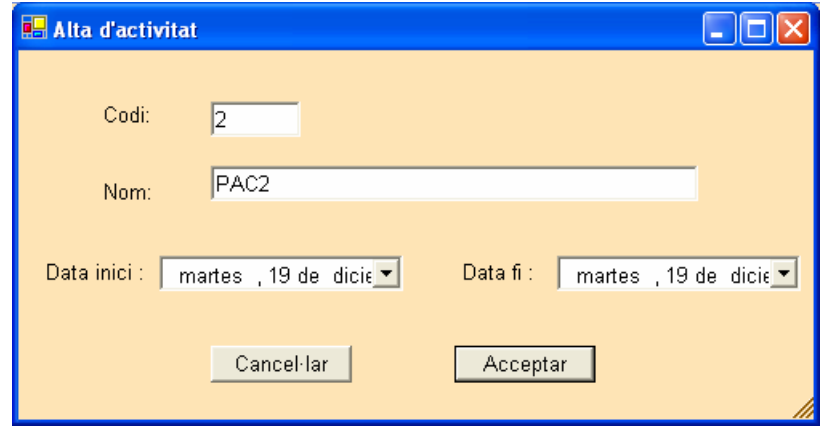

Fig. 3.19. Interfície AltaActivitat

# **3.4.2.11. Classe Sancionar.vb**

En el cas que el rector hagi de sancionar alguna persona del centre de formació, escull el tipus de persona, ja sigui alumne, administratiu, professor o tutor, i el sistema li mostra una llista de totes les persones segons aquest tipus. Un cop escollida de la llista, assigna un grau d'importància i una causa de la sanció, així com comprova l'historial de sancions que té aquesta persona:

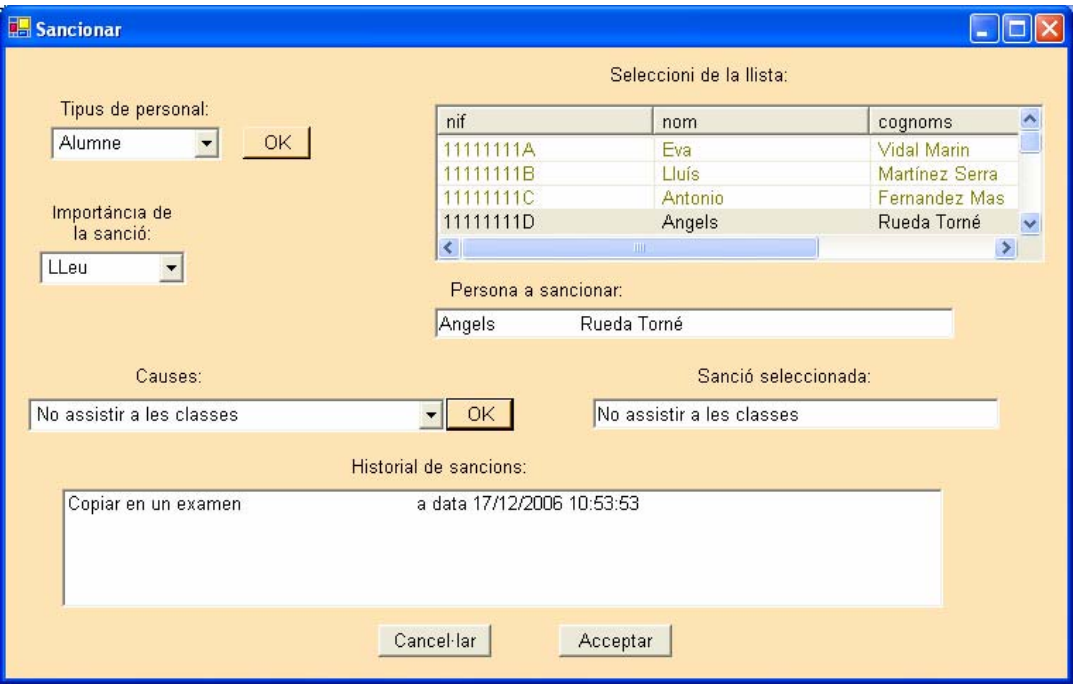

Fig. 3.20. Interfície Sancionar

# **3.5. Disseny de la base de dades**

En aquest apartat es realitza el disseny de la base de dades relacional, on s'observa el diagrama entitat-relació (ER) i l'especificació de les diferents taules, i dels seus atributs.

# **3.5.1. Diagrama ER**

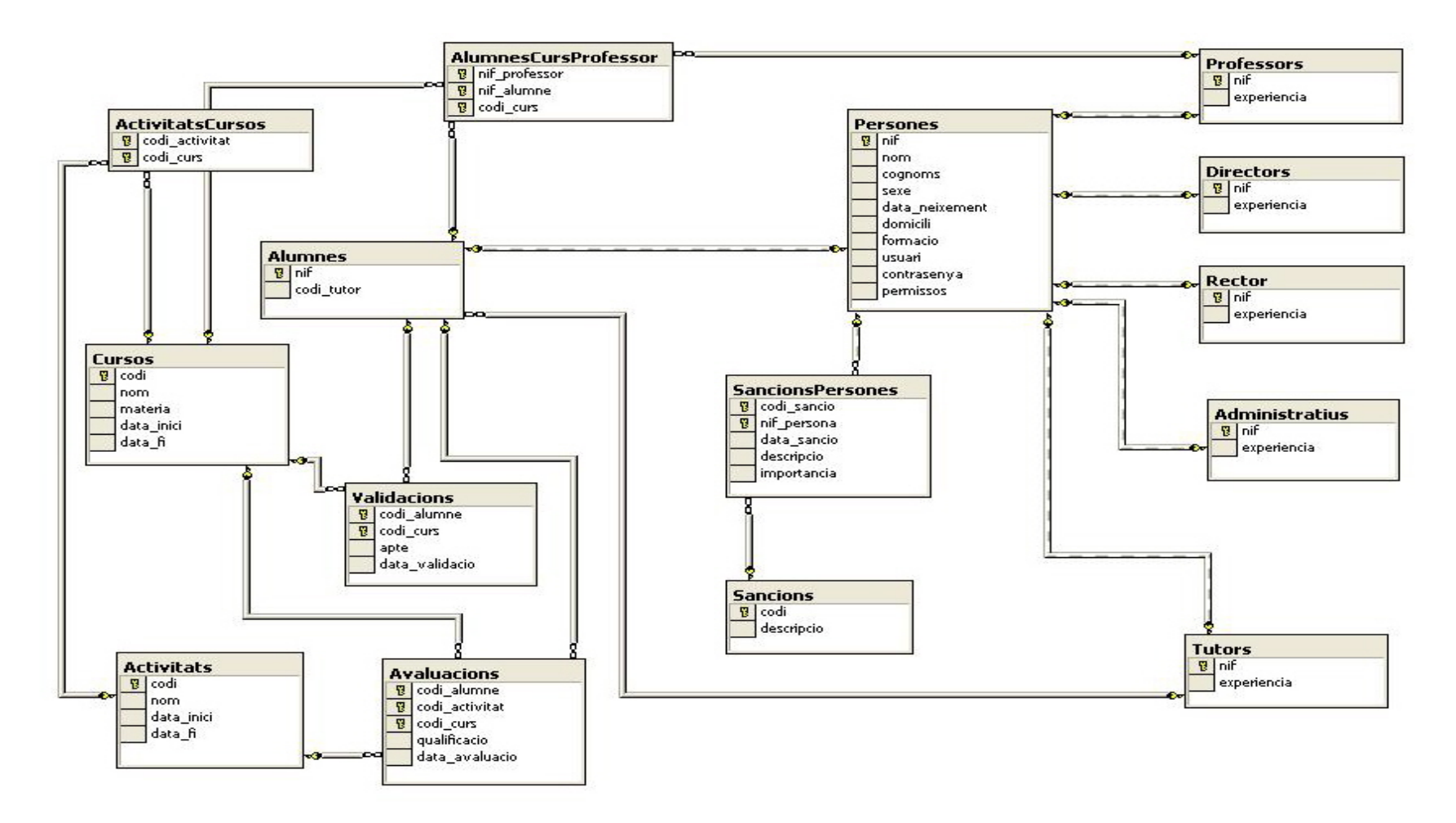

Fig. 3.21. Diagrama ER de la base de dades

# **3.5.2. Descripció de les taules**

### **3.5.2.1. Taula Persones**

Conté les dades de les persones del centre de formació.

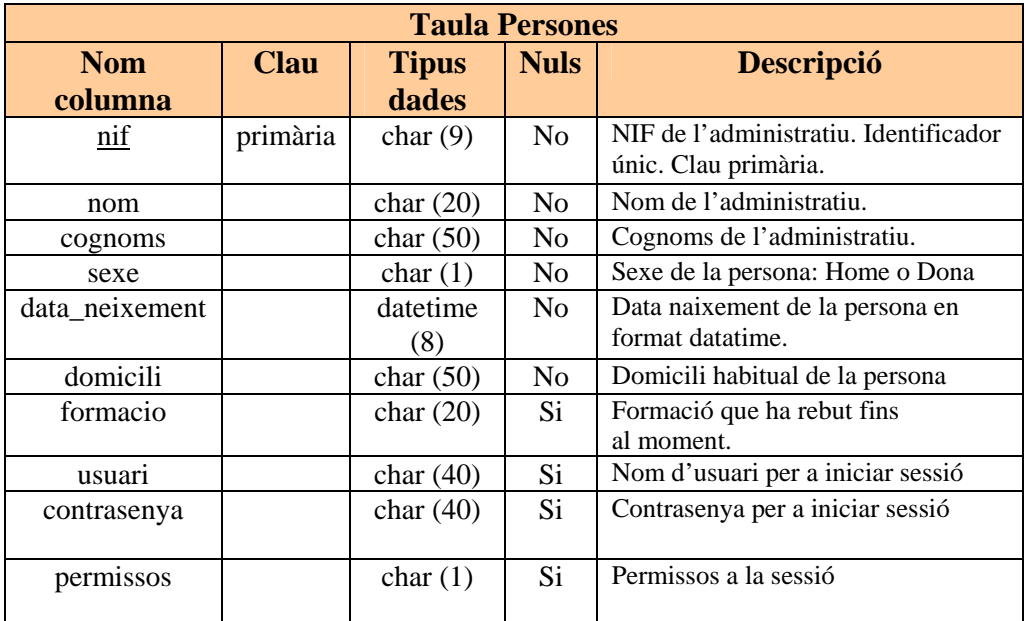

Fig. 3.22. Taula Persones

# **3.5.2.2. Taula Alumnes**

Entitat subclasse de Persones. Conté les dades dels alumnes del centre de formació.

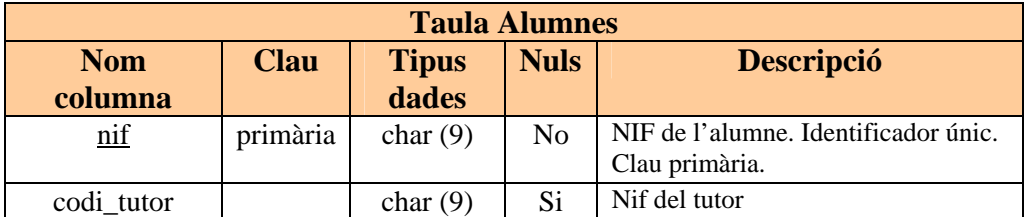

Fig. 3.23. Taula Alumnes

# **3.5.2.3. Taula Administratius**

Entitat subclasse de Persones. Conté les dades dels administratius del centre de formació.

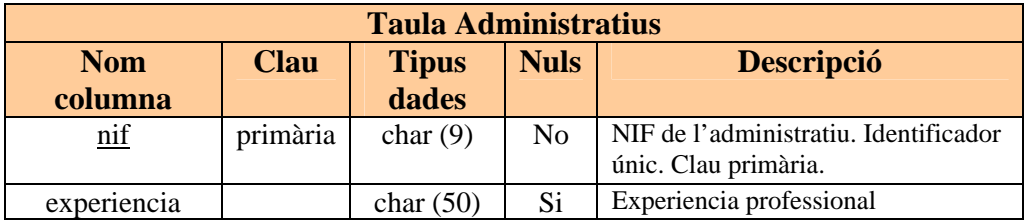

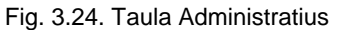

### **3.5.2.4. Taula Professors**

Entitat subclasse de Persones. Conté les dades dels professors del centre de formació.

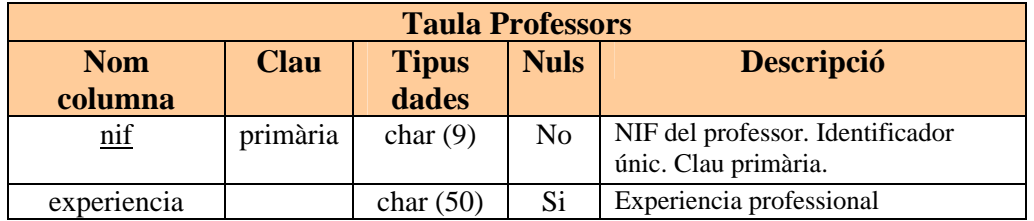

Fig. 3.25. Taula Professors

# **3.5.2.5. Taula Tutors**

Entitat subclasse de Persones. Conté les dades dels tutors del centre de formació.

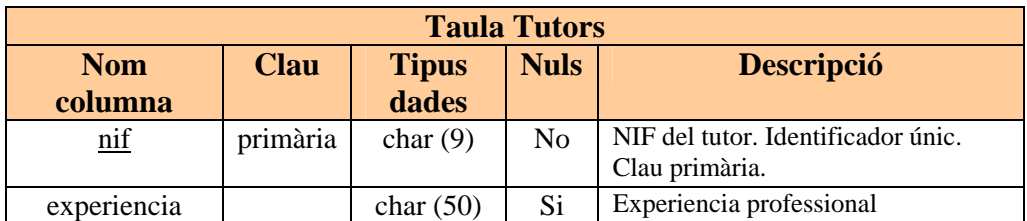

Fig. 3.26. Taula Tutors

# **3.5.2.6. Taula Directors**

Entitat subclasse de Persones. Conté les dades dels directors del centre de formació.

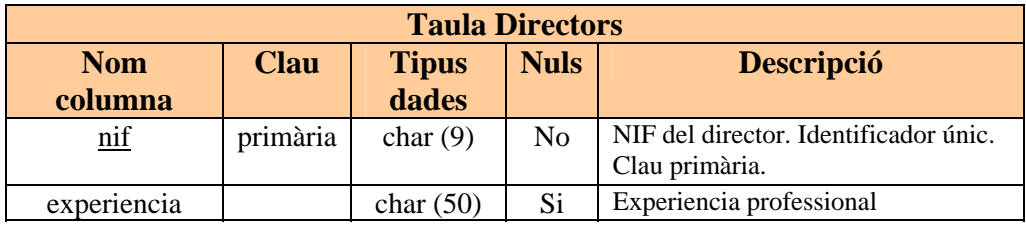

Fig. 3.27. Taula Directors

# **3.5.2.7. Taula Rector**

Entitat subclasse de Persones. Conté les dades del rector del centre de formació.

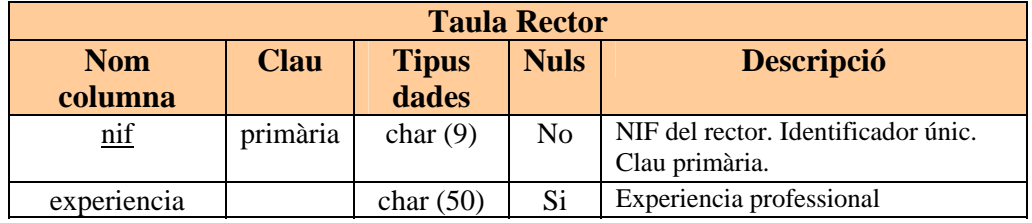

Fig. 3.28. Taula Rector

# **3.5.2.8. Taula AlumnesCursProfessor**

Interrelació de les entitats Alumnes, Curs i Professor.

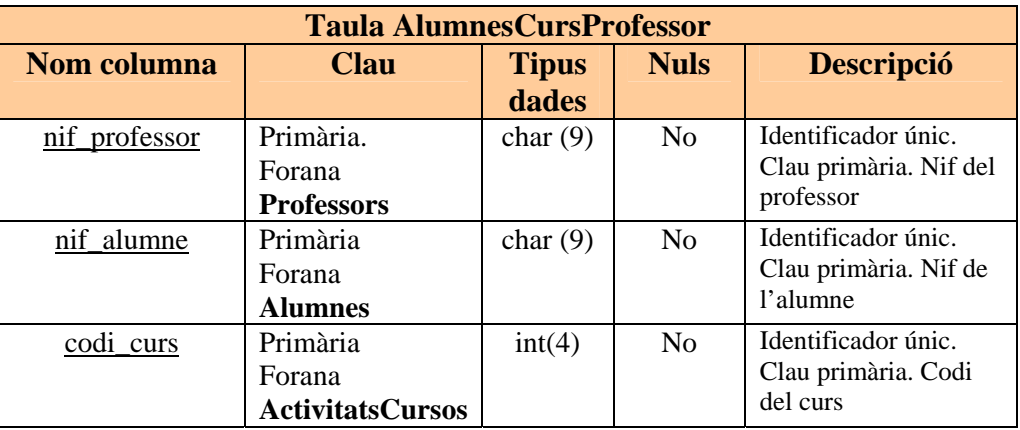

Fig. 3.29. Taula AlumnesCursProfessor

# **3.5.2.9. Taula Cursos**

Conté la informació dels cursos que s'imparteixen al centre de formació.

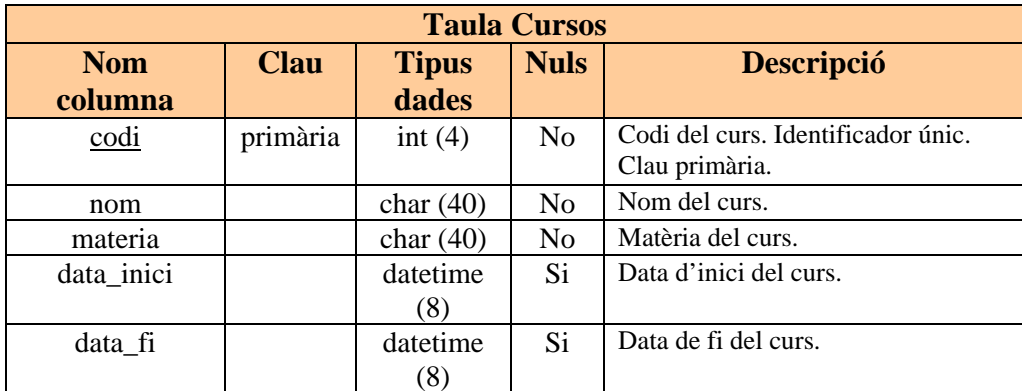

#### Fig. 3.30. Taula Cursos

# **3.5.2.10. Taula Activitats**

Conté la informació de les activitats que s'imparteixen al centre de formació.

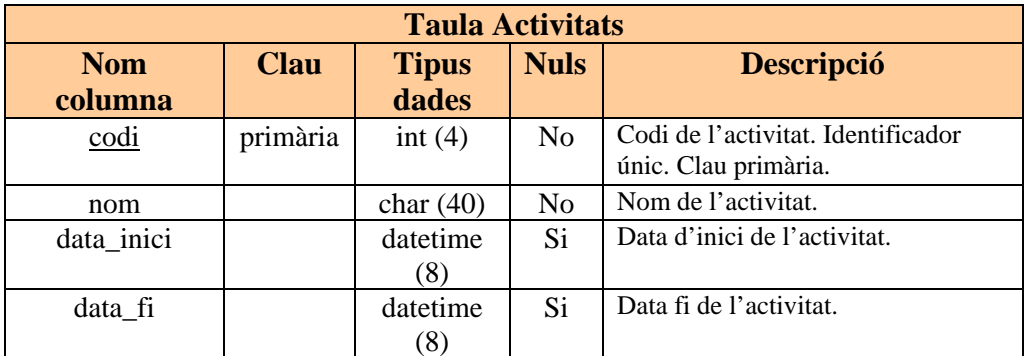

Fig. 3.31. Taula Activitats

# **3.5.2.11. Taula ActivitatsCursos**

Interrelació de les entitats Activitats i Cursos.

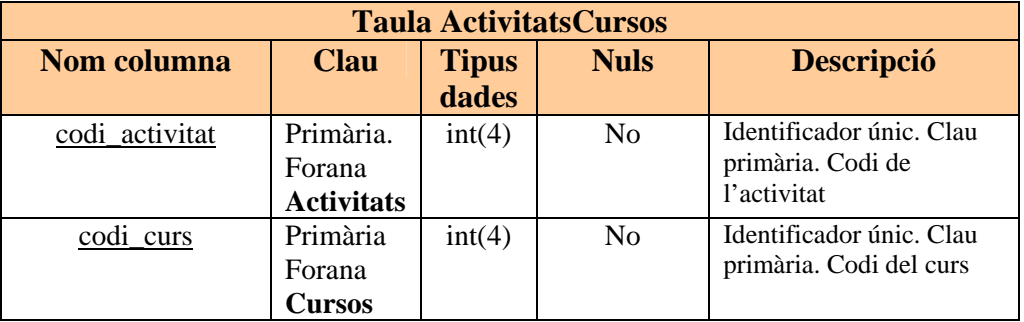

.

# **3.5.2.12. Taula Avaluacions**

Conté la informació de les avaluacions de les activitats que realitzen els alumnes.

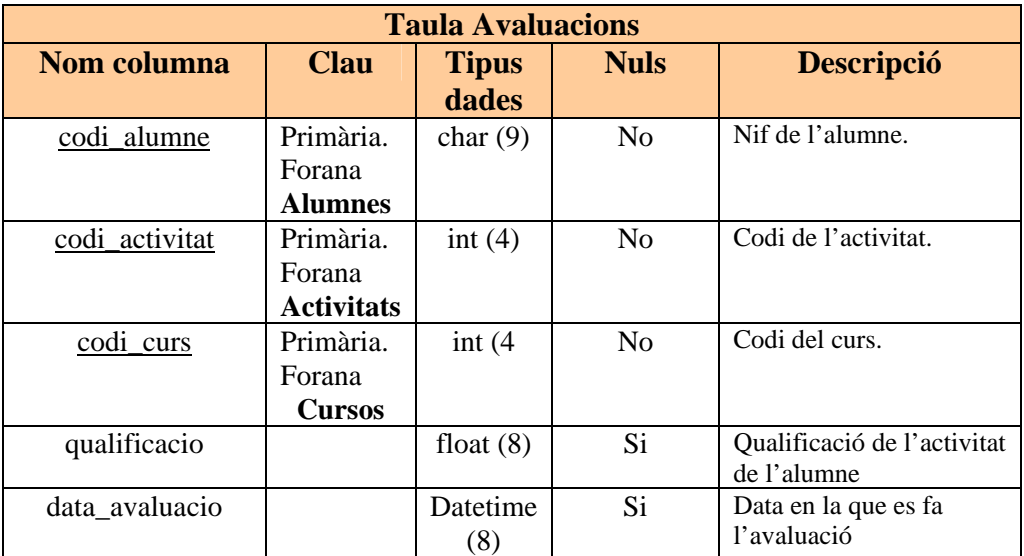

Fig. 3.33. Taula Avaluacions

# **3.5.2.13. Taula Validacions**

Conté la informació de les validacions dels cursos matriculats pels alumnes.

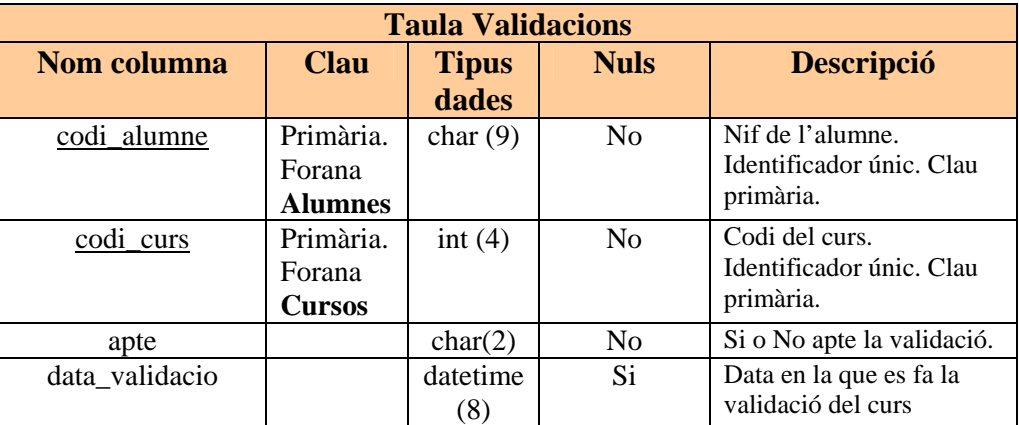

Fig. 3.34. Taula Validacions

# **3.5.2.14. Taula Sancions**

Conté les sancions que es poden imposar.

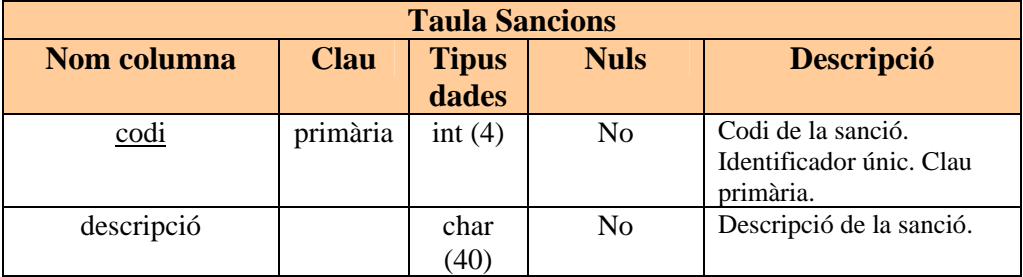

Fig. 3.35. Taula Sancions

# **3.5.2.15. Taula SancionsPersones**

Conté les sancions que imposades a les persones del centre de formació.

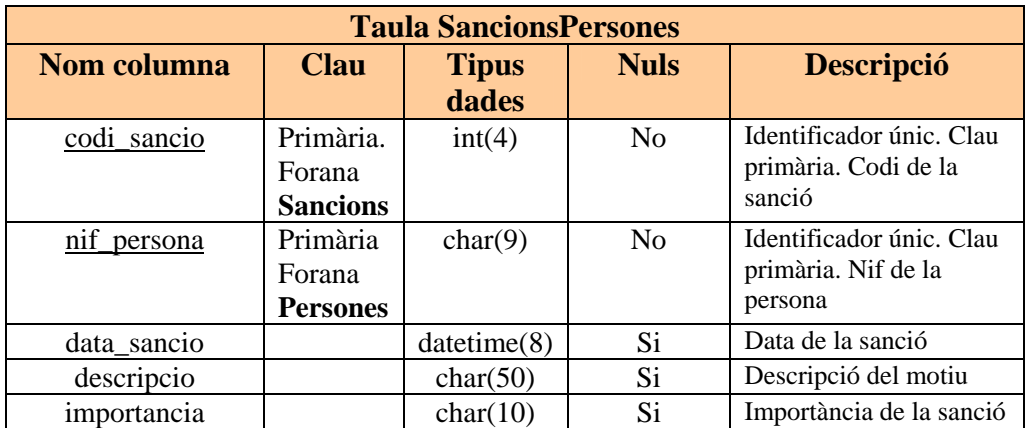

Fig. 3.36. Taula SancionsPersones

# **4. Conclusions**

Desprès de realitzar totes les fases del projecte, he aconseguit desenvolupar una aplicació per a la gestió acadèmica d'un centre de formació, on he fet servir les tecnologies de Microsoft .NET, juntament amb la biblioteca de classes ADO.NET, per a poder comunicar amb la base de dades.

Els resultats obtinguts són prou satisfactoris, ja que compleixen els requisits especificats en els objectius del projecte, així, es poden donar d'alta persones, consultar diferents tipus de llistats d'aquestes, crear cursos i activitats, introduir notes i consultar-les, i posar sancions a aquestes persones. A més, l'aplicació realitza diferents supervisions de possibles errades a l'hora d'introduir dades l'usuari.

Tot i que l'aplicació final no ha seguit el model de capes exacte especificat en l'arquitectura software, s'ha aconseguit la realització de diferents capes de software orientat a objectes, i d'aquesta forma, el codi de programa de la interfície gràfica no conté mètodes que accedeixen directament a la base de dades.

Tot i així, considero que es poden implementar millores, ja que por motius de temps limitat, no s'han pogut desenvolupar en l'aplicació actual, i que es detallen a l'apartat 5 - Línies de desenvolupament futur - d'aquesta memòria.

# **5. Línies de desenvolupament futur**

A conseqüència de no tenir coneixements previs en la tecnologia .NET i tenir un temps limitat per a la realització del projecte, considero que es pot millorar el disseny de la interfície gràfica per a que sigui més atractiva en l'aspecte visual, i segurament aquesta hagués estat millor si hagués cursat alguna assignatura opcional referents a interfícies d'usuaris.

Un altre millora que considero que es pot realitzar consisteix en transformar l'aplicació per a que pugui ser utilitzada des d'Internet, i no sigui exclusiva d'utilització en xarxa local.

També queda obert com a desenvolupament futur els possibles "bugs" que puguin detectar els usuaris en l'ús quotidià de l'aplicació, on gràcies a la diversitat d'usuaris i dies en els temps, es poden detectar aquest tipus d'anomalies.

# **6. Glossari**

**Visual Basic Net** Llenguatge de programació.

**Microsoft Visual Studio .NET** Plataforma de programació.

**ADO.NET** Biblioteca de classes de la plataforma .NET dissenyada per a comunicar amb bases de dades.

**SGBD** Servidor Gestor de Base de Dades.

**Microsoft SQL Server** Plataforma per a la realització de bases de dades relacionals.

**WinForm** Finestra d'interfície gràfica.

**cas d'ús** Diagrama que mostra les operacions d'un sistema per a poder interaccionar amb l'exterior.

**objecte** entitat que té un conjunt d'atributs (propietats).

**classe d'entitat** defineix les propietats i comportament d'un objecte concret.

**DataSet** conjunt de registres desconnectats de la base de dades que pot contenir diferents taules relacionals.

**DataTable** Objecte d'una taula de base de dades relacional.

**base de dades relacional** conjunt de dos o més taules vinculades per una columna comú.

# **7. Bibliografia**

# **Adreces web**

Microsoft:

http://msdn.microsoft.com/library/spa/default.asp?url=/library/SPA/vsintro7/html/vbwlkCreatin gDistributedWebApplicationWalkthrough.asp http://www.microsoft.com/spanish/msdn/comunidad/uni.net/cursovsnet3/ejercicio/default.asp http://www.microsoft.com/spanish/msdn/comunidad/uni.net/

Tutorials .NET:

http://www.willydev.net/descargas/Cursos/vbnet/index.html

http://www.canalvisualbasic.net/temarios/manual\_visualbasic\_net.asp

http://es.gotdotnet.com/quickstart/aspplus/

Articles .NET:

http://www.csharpfriends.com/Articles/getArticle.aspx?articleID=344

http://kamikazegeek.blogspot.com/search/label/los%20mejorcitos

http://www.mentores.net/filesm/Desarrollo\_Agil\_con\_dotNET.pdf

http://www.netveloper.com/contenido2.aspx?IDC=182\_0&IDP=2&P=181

http://www.elguille.info/NET/default.aspx

http://www.elguille.info/colabora/NET2005/FernandoLuque\_HerenciaNet.htm

http://www.elguille.info/colabora/NET2005/FernandoLuque\_FormateandoDataGrid.htm

http://www.elguille.info/colabora/NET2006/FernandoLuque\_CombosListViewStatusBar.htm

http://www.elguille.info/colabora/NET2005/FernandoLuque\_Control\_ListView.htm

http://www.elguille.info/colabora/NET2005/FernandoLuque\_ListViewAvanzado.htm

http://www.elguille.info/colabora/NET2005/FernandoLuque\_ControlesListaBD.htm

http://www.elguille.info/colabora/NET2005/FernandoLuque\_El\_Control\_ComboBox.htm

http://www.elguille.info/colabora/puntoNET/FernandoLuque\_Controles.htm

http://www.elguille.info/colabora/colaboraNET\_0502.htm

http://www.elguille.info/colabora/NET2005/FernandoLuque\_DataReaders\_SP.htm

http://www.elguille.info/colabora/NET2005/FernandoLuque\_Usando\_SQLDataReader.htm

http://www.elguille.info/NET/ASPNET/fwAccessADONET.htm

http://www.elguille.info/NET/ASPNET/indiceASPNET.aspx

http://www.elguille.info/NET/ADONET/ejemplo\_adonet\_sql\_vb.htm

http://www.elguille.info/colabora/NET2005/FernandoLuque\_NCapas.htm

http://www.elguille.info/VB/cursos\_vb/guillermo\_llanderas/indice.htm

http://www.elguille.info/VB/cursos\_vb/basico/basico37.htm

http://www.elguille.info/NET/cursoVB.NET/tutorVBNET14.htm

SQL:

http://www.aulaclic.es/sql/b\_8\_1\_1.htm

http://www.mailxmail.com/curso/informatica/sql/capitulo27.htm

http://www.clikear.com/manuales/sql/index.asp

### **Altres documents**

- Apunts de l'assignatura "Base de dades I" de la UOC.
- Apunts de l'assignatura "Enginyeria del Programari" de la UOC.